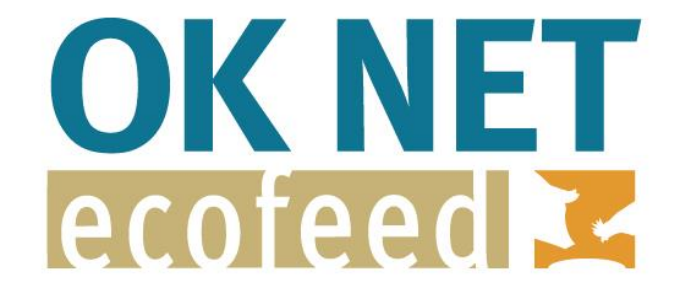

# **Organic Knowledge Network on Monogastric Animal Feed OK-Net EcoFeed**

# **Ration planning tool**

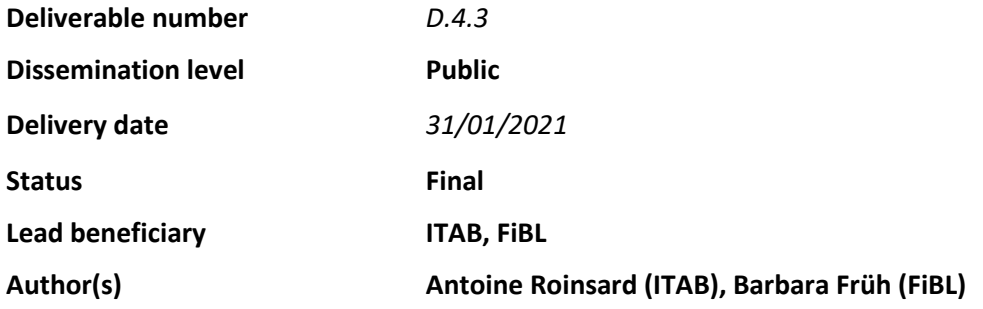

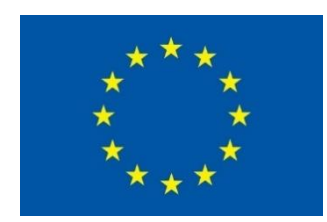

This project has received funding from the European Union's Horizon 2020 research and innovation programme under grant agreement No. 773911. This communication only reflects the author's view. The Research Executive Agency is not responsible for any use that may be made of the information provided.

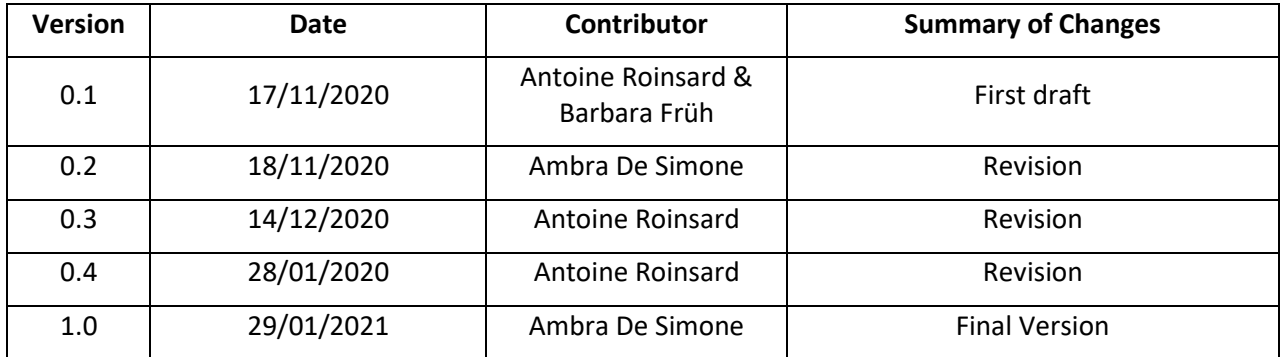

#### <span id="page-1-0"></span>**Document Versions**

This deliverable contains original unpublished work except where clearly indicated otherwise. Acknowledgement of previously published material and of the work of others has been made through appropriate citation, quotation or both.

#### **Executive summary**

This deliverable is part of the Horizon 2020 project – OK-Net EcoFeed. The overall aim of OK-Net EcoFeed is to help farmers, breeders and the organic feed processing industry in achieving the goal of 100% use of organic and regional feed for monogastrics, in particular pigs, broilers, laying hens and parents of broilers and laying hens. The aim of "Work package 4 (WP4)- Evaluation of existing tools and development of new tools" is to collect and prepare end-user materials and develop new tools adapted to the needs of farmers, feed processors and breeders and helping to solve the challenge of organic and regional feed for monogastrics. The specific objectives of WP4 are to collect, evaluate and describe existing tools and end-user material, translate and adapt most promising tools, create fact sheets and videos and develop ration-planning tools for pigs, broilers and laying hens.

This deliverable reports about the development of the ration planning tool to help farmers to calculate animal's diet at farm scale. In particular, organic data are collected to propose the table with nutritional value of organic feedstuffs and animal requirement taking into account specific parameters of organic production (e.g. extensive livestock with longer growing period for pigs and broilers). Several feeds formulation software packages were reviewed to evaluate their use and limitations. Recommendations on organic animal nutrients requirement for swine and poultry were obtained from three countries (France, Germany, and Switzerland) and calculations were made to provide the total and digestible amino acids where applicable. The nutrient composition data of organic feedstuffs ingredients were obtained from an organic table made by AFZ (Association Française de Zootechnie) and ITAB while other data were obtained from Feed-table (INRA), [Feedipedia,](https://feedipedia.org/) and other literature. Two feed planning packages were made for organic poultry and swine, respectively. The data were simplified to enable farmers to use the ration planning tool without extensive knowledge of feed formulation software packages. For this purpose, the tools outputs were made in charts that could be easily interpretated.

## **Table of Contents**

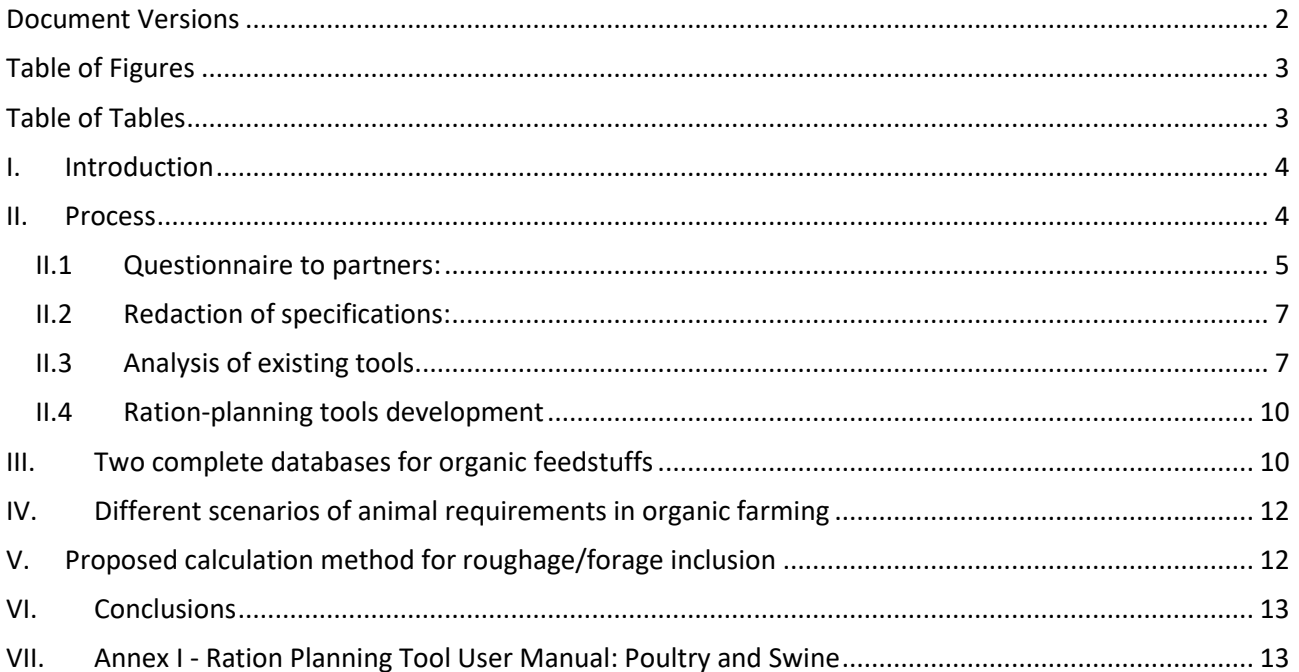

# <span id="page-2-0"></span>**Table of Figures**

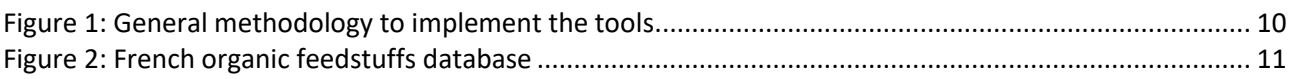

## <span id="page-2-1"></span>**Table of Tables**

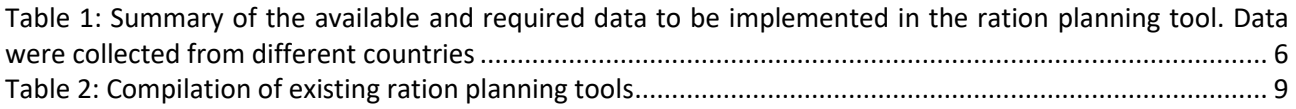

#### <span id="page-3-0"></span>**I. Introduction**

The present deliverable D4.3 "Ration planning tools" reports the rationale and details of the tool developed by ITAB and FiBL. The ration planning tools enable farmers to calculate their own feed rations for pigs, broilers and laying hens, independently from the feeding industry and adapted to organic farming conditions.

The ration planning tools will take account of the following parameters:

• Different nutritional needs for a wide variety of performance of organic pigs and poultry in Europe.

• Nutritional value of pasturing and the use of roughage. To be noticed that the extensive literature review we carried out showed a lack of scientific data, which did not allow us to propose the relevant database for the use of roughage. Nevertheless, we propose a method of calculation to tackle the limitations encountered. A specific calculation sheet is dedicated to this, which allows to include roughage/forage calculation based on user own data.• Nutritional values of organic raw material

ITAB leads the ration planning tools for poultry while FiBL is responsible for the ration planning tools for pigs. Thematic Group (TG) leaders (ITAB, AIAB, AU/ICROFS) provided support. The rationplanning tools were developed in Microsoft Excel based on the French and Swiss feeding unity systems. Other partners will be able to easily adapt them to national calculation systems using nutritional needs and nutritional value of feedstuff in their conditions.

## <span id="page-3-1"></span>**II. Process**

A working group composed by OK-Net EcoFeed partners ITAB, FiBL, AIAB and Bioland held several meetings between 2019 and 2020 to define and plan the development of the ration planning tools. The plan included 4 steps which go as follows:

- Questionnaire to partners
- Redaction of specifications
- Analysis of existing tools
- Ration planning tool development (database and calculation system)

#### <span id="page-4-0"></span>**II.1 Questionnaire to partners:**

The first step aimed to obtain an overview of the data available, identifying the data to be implemented in the tool database and the feed unit method that the tools must provide. To collect and align the relevant information, OK-Net EcoFeed partners interested in the tools took part to a survey and filled in the agreed questionnaire. Table 1 shows the summary of the available and required data relative to the organic feedstuffs and nutritional needs in pig and poultry to be implemented in the ration planning tools (e.g. Sweden, Italy and UK use the same energy system calculation than in France (INRA))

*Table 1: Summary of the available and required data to be implemented in the ration planning tool. Data were collected from different countries*

<span id="page-5-0"></span>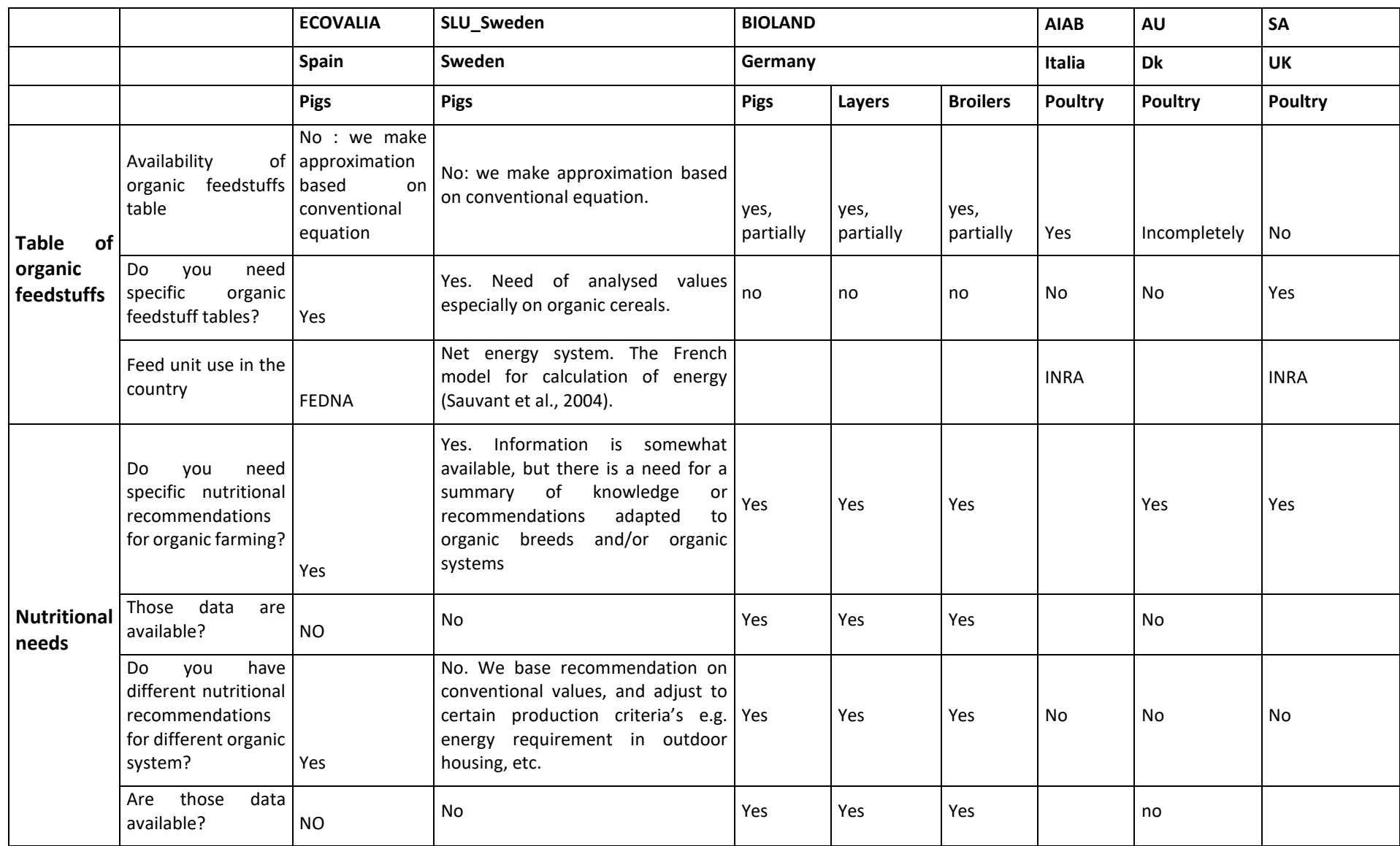

#### <span id="page-6-0"></span>**II.2 Redaction of specifications:**

The second step entails defining the parameters and requirements to be addressed in the ration planning tools. For this purpose, ITAB and FiBL discussed and agreed on the specifications for the tools (including optional elements) based on the results of the questionnaire explained in section 1. Questionnaire to partners. The specifications then were presented and discussed during the 3<sup>rd</sup> project meeting in 2019 and go as follows:

- **What should the ration planning tool be able to do or to provide?**
	- $\circ$  For pigs and poultry separate ration planning tools, but one feedstuff data base
	- o It should be easy to use.
	- o Targeted to farmers and advisors.
	- o Excel table easy to use
	- o Adaptable for different countries
	- o It's a ration planning tool not an optimization program (option but not a priority)

#### • **Database of organic/conventional feedstuff**

- o Possibility to add new feedstuff
- $\circ$  Duplicate nutritional value from an existing feedstuff and to adapt the known differences.
- o Chemical composition
- o Column for price (without content)
- o Nutritional value for different animals
- o Different feed units
- $\circ$  Limitation of feedstuff for the animals in the diet (this could be a column with the percentage or a calculation option which shows the limits)
- o Foraging, roughage, pasture

#### • **Animal requirement**

- o Create different requirement options for different scenario:
- o Poultry with different slaughter age
- o Fattening pigs with different daily weight gain
- o Laying hens with different eggs productivity
- **Calculation of diet**
	- o Fulfilling the requirements with chosen feedstuffs.
	- $\circ$  Cost (it should be possible to put in the price in an extra table, not as a database, this table could be stable and grow)
	- o Calculation the amount of farm own feedstuff
	- $\circ$  Optimized aminoacid ratio or the aminoacid related to the energy content

#### <span id="page-6-1"></span>**II.3 Analysis of existing tools**

After defining the parameters and specifications as explained in step 1 and 2, the step 3 involves the analysis and evaluation of selected existing tools to determine the most promising tool or eventually create a new tool from scratch. Within task 4.1 the OK-Net EcoFeed thematic groups met to discuss what tools and end-user materials better fitted the Innovation groups (IGs) needs, in terms of both content and type. A collection of existing tools was gathered based on the expertise and proposition of the IGs (table 2). The information on this collection was corroborated and complemented with extensive literature work (e.g. Saxena, 2010 ; Patil *et al.,*2017 ; Avifaf©). Finally, a compilation of the most suitable existing ration planning was done by a master thesis student. An

analysis was performed to evaluate the capacity of existing tools to meet the specifications and choose the most promising existing tool or create a new tool. Based on the specifications, the main parameters to be considered for the analysis were:

- Availability of free software based on excel
- Availability of organic database (feedstuffs and animal requirement)
- Roughage/forage consideration for monogastrics
- Use for pigs and poultry

The extensive analysis performed in step 3 concluded that there is no free tool available which takes into account specifically organic agriculture as well as roughage/forage for pigs and poultry. Although **Avifaf©** was a promising tool because included the most extensive organic data, it is an online software which is not suitable for our purpose. Avifaf© is not free to use and it covers only poultry (without roughage). Hence, we decided to work with an unpublished "home-made" excel sheet proposed by French ITAB partners' "Bio du Gers" as a basis to develop a complete tool for pigs and poultry whit complete database, better ergonomic and more functionalities.

#### *Table 2: Compilation of existing ration planning tools*

<span id="page-8-0"></span>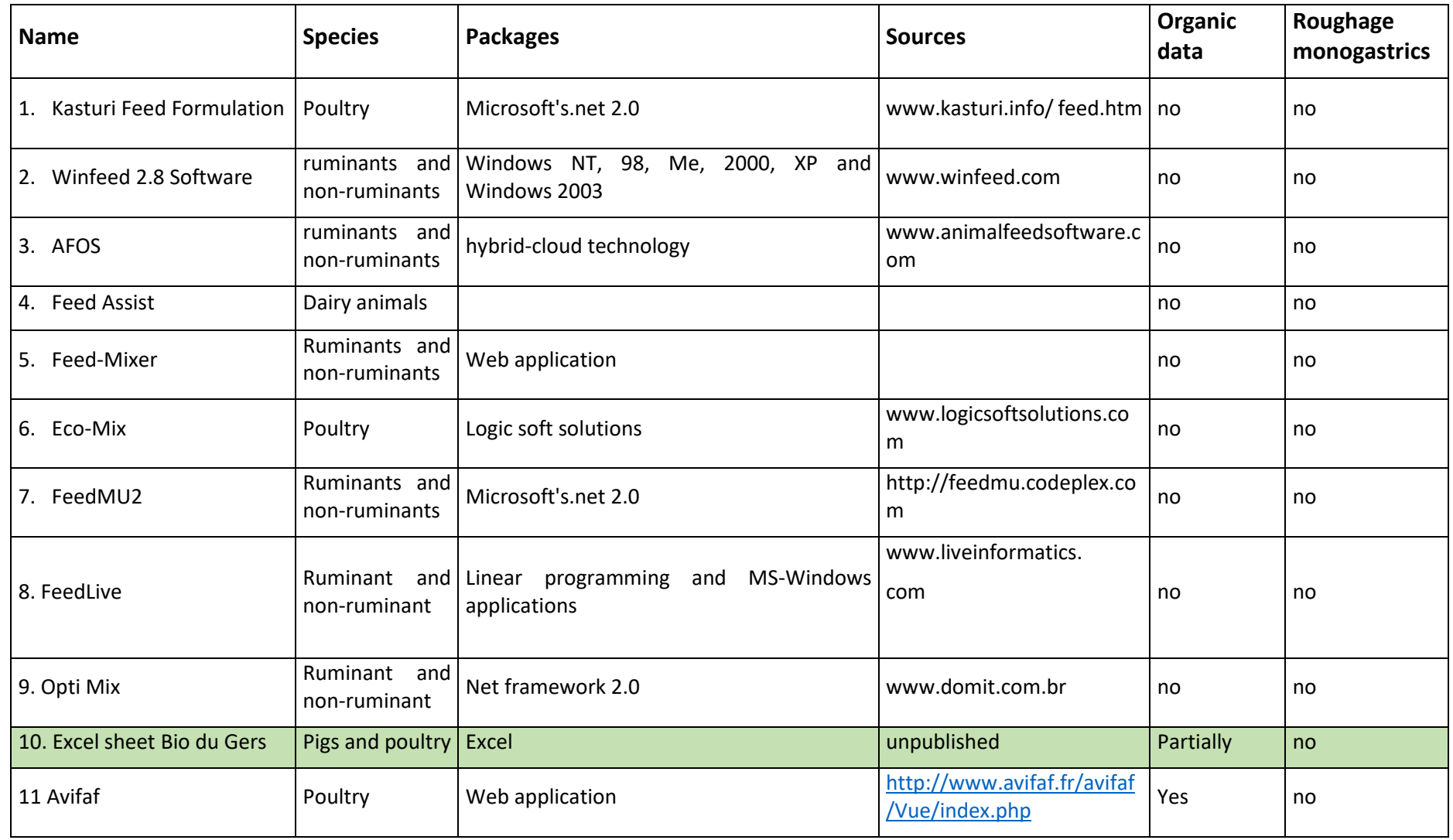

#### <span id="page-9-0"></span>**II.4 Ration-planning tools development**

Step 4 is the development of the ration planning tool which includes and covers all the specifications explained in the previous sections. The OK-Net EcoFeed ration planning tool is a state-of-the-art new tool based on a draft built by Bio du Gers (French ITAB partners), different database sources (Tran *et al.* (2019), [Avifaf©,](http://www.avifaf.fr/avifaf/Vue/index.php) [Feedipedia,](https://feedipedia.org/) other literature sources and a wide range of methods for calculations to fulfil different country needs and feedstuffs. This work was carried out by a master student under Antoine Roinsard's supervision at ITAB. The main sheets of the tool are shown in orange on the Figure 1 while the blue circles are input and functionalities. The same operating logic was developed for pigs and poultry.

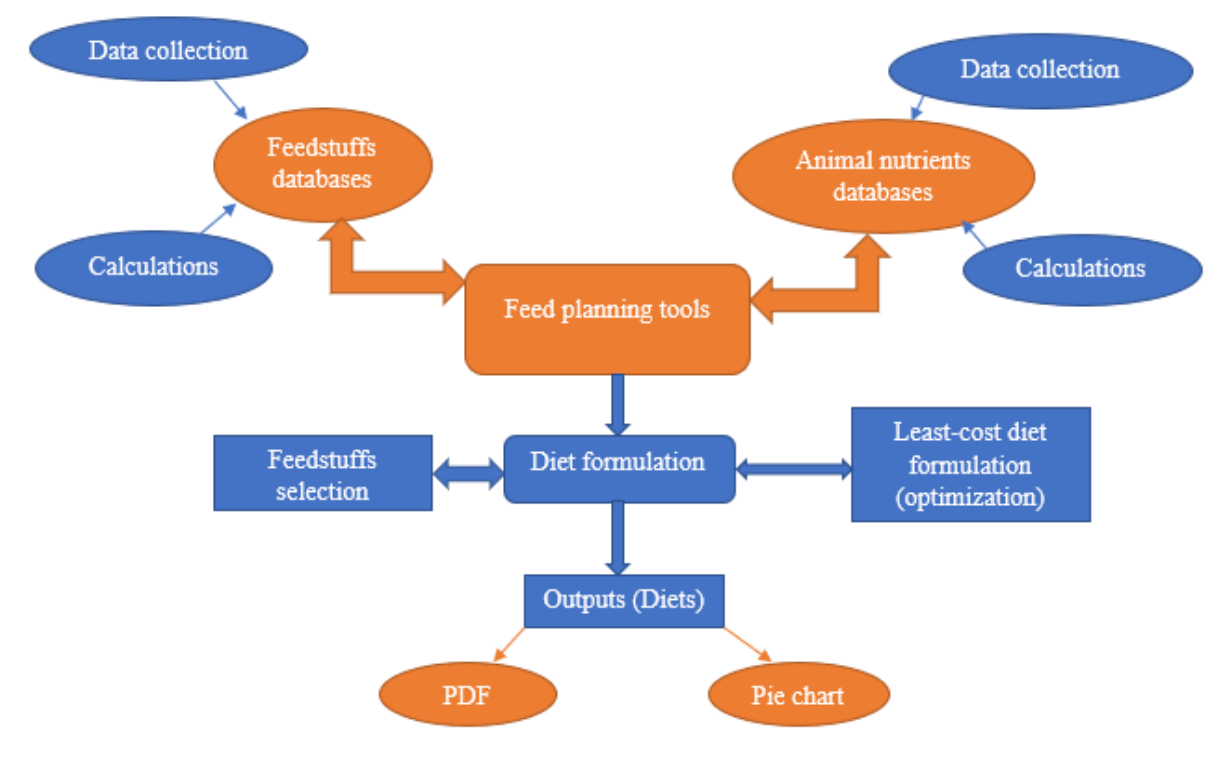

<span id="page-9-2"></span>*Figure 1: General methodology to implement the tools*

## <span id="page-9-1"></span>**III. Two complete databases for organic feedstuffs**

First, two databases were built as a basis of the tool: one for each of the animal categories, pigs and poultry. A first list of feedstuffs which are necessary to be included in the tool were proposed by ITAB and FiBL. This list was discussed and validated with the expertise of the OK-Net EcoFeed partners AIAB and BIOLAND.

The organic feedstuffs tables made up of feed ingredient chemical composition and nutritional values were primarily sourced from an organic feedstuffs table made by Tran *et al.* (2019), Avifaf© Feedipedia and other literature. The table comprises not only the feed ingredient nutrient

composition but also their maximum incorporation levels in the diets of organic swine and poultry. Specifically, for the incorporation level, some experts from INRAe were asked to provide data when literature were not available.

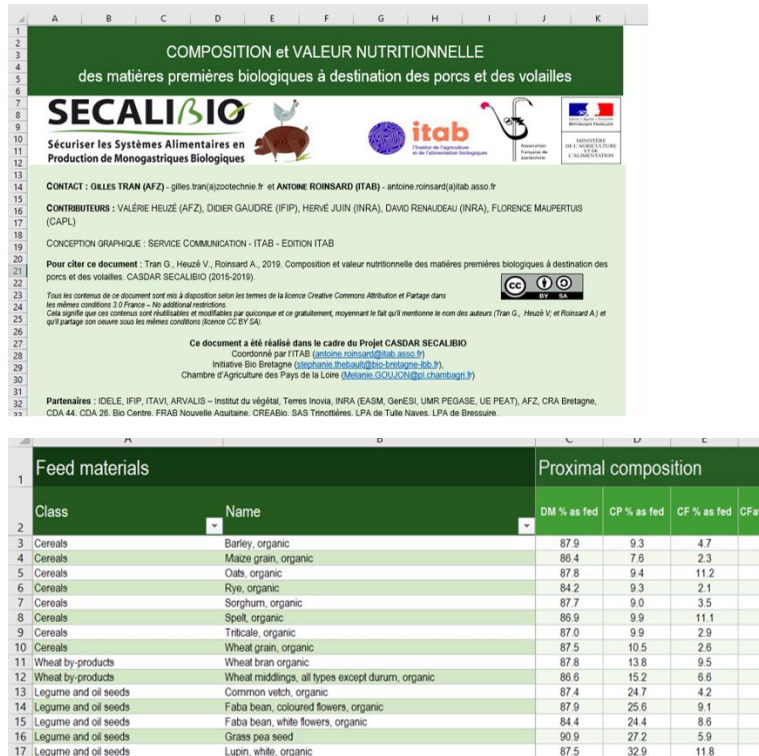

|   | Feed materials          |                                                     |              | <b>Proximal composition</b> |      |      |                                                                         |                           |      |                           |                    |                  |                    |  |  |  |  |
|---|-------------------------|-----------------------------------------------------|--------------|-----------------------------|------|------|-------------------------------------------------------------------------|---------------------------|------|---------------------------|--------------------|------------------|--------------------|--|--|--|--|
|   | <b>Class</b>            | Name<br>$\mathbf{v}$                                | $\mathbf{v}$ |                             |      |      | DM % as fed   CP % as fed   CF % as fed   CF at % as fed   Ash % as fed | Insoluble ash<br>% as fed |      | NDF % as fed ADF % as fed | Lignin % as<br>fed | WICW % as<br>fed | Starch % as<br>fed |  |  |  |  |
|   | Cereals                 | Barley, organic                                     | 87.9         | 93                          | 4.7  | 1.8  | 22                                                                      | 0.4                       | 18.9 | 5.7                       | 1.1                | 15.4             | 53.1               |  |  |  |  |
|   | Cereals                 | Maize grain, organic                                | 86.4         | 7.6                         | 2.3  | 3.3  | 1.2                                                                     | 0.1                       | 10.8 | 2.7                       | 0.5                | 8.3              | 63.9               |  |  |  |  |
| 5 | Cereals                 | Oats, organic                                       | 878          | 94                          | 11.2 | 46   | 26                                                                      | 1.0                       | 30.6 | 13.9                      | 2.3                | 30.9             | 37.3               |  |  |  |  |
| 6 | Cereals                 | Rye, organic                                        | 842          | 9.3                         | 2.1  | 1.1  | 1.7                                                                     | 0.1                       | 12.8 | 2.9                       | 1.0                | 12.4             | 51.3               |  |  |  |  |
|   | Cereals                 | Sorghum, organic                                    | 87.7         | 9.0                         | 3.5  | 2.9  | 1.9                                                                     | 0.3                       | 9.8  | 37                        | 1.0                | 7.5              | 64.2               |  |  |  |  |
| 8 | Cereals                 | Spelt, organic                                      | 86.9         | 9.9                         | 11.1 | 1.3  | 2.7                                                                     | 0.0                       | 27.8 | 12.2                      | 23                 | 192              | 49.9               |  |  |  |  |
| 9 | Cereals                 | Triticale, organic                                  | 87.0         | 9.9                         | 2.9  | 1.5  | 1.7                                                                     | 0.1                       | 13.5 | 3.6                       | 1.1                | 11.1             | 58.6               |  |  |  |  |
|   | 10 Cereals              | Wheat grain, organic                                | 87.5         | 10.5                        | 2.6  | 1.6  | 1.6                                                                     | 0.0                       | 13.7 | 3.6                       | 1.1                | 10.2             | 59.7               |  |  |  |  |
|   | 11 Wheat by-products    | Wheat bran organic                                  | 87.8         | 13.8                        | 9.5  | 3.1  | 4.8                                                                     | 0.1                       | 40.9 | 12.2                      | 3.5                | 40.1             | 19.3               |  |  |  |  |
|   | 12 Wheat by-products    | Wheat middlings, all types except durum, organic    | 86.6         | 15.2                        | 6.6  | 3.9  | 4.4                                                                     | 0.1                       | 29.3 | 8.5                       | 2.5                | 28.6             | 323                |  |  |  |  |
|   | 13 Legume and oil seeds | Common vetch, organic                               | 87.4         | 24.7                        | 4.2  | 1.2  | 3.3                                                                     | 0.1                       | 18.8 | 7.4                       | 1.5                | 13.5             | 37.1               |  |  |  |  |
|   | 14 Legume and oil seeds | Faba bean, coloured flowers, organic                | 87.9         | 25.6                        | 9.1  | 1.1  | 3.4                                                                     | 0.1                       | 16.1 | 10.1                      | 0.6                | 17.3             | 37.4               |  |  |  |  |
|   | 15 Legume and oil seeds | Faba bean, white flowers, organic                   | 84.4         | 24.4                        | 8.6  | 1.0  | 3.4                                                                     | 0.1                       | 12.7 | 8.7                       | 0.7                | 14.7             | 36.4               |  |  |  |  |
|   | 16 Legume and oil seeds | Grass pea seed                                      | 90.9         | 27.2                        | 5.9  | 1.0  | 2.9                                                                     | 0.1                       | 20.6 | 7.1                       | 1.0                | 198              | 43.4               |  |  |  |  |
|   | 17 Legume and oil seeds | Lupin, white, organic                               | 87.5         | 329                         | 11.8 | 6.7  | 3.4                                                                     | 0.1                       | 19.0 | 14.2                      | 0.9                | 29.9             | 8.4                |  |  |  |  |
|   | 18 Legume and oil seeds | Pea, feed types, organic                            | 86.1         | 21.0                        | 6.2  | 1.3  | 2.7                                                                     | 0.1                       | 13.3 | 7.0                       | 0.6                | 14.0             | 42.1               |  |  |  |  |
|   | 19 Legume and oil seeds | Pea, regular, organic                               | 87.5         | 20.7                        | 6.1  | 1.2  | 30                                                                      | 0.1                       | 13.3 | 6.9                       | 0.1                | 134              | 44.2               |  |  |  |  |
|   | 20 Legume and oil seeds | Soybean seed thermically treated, organic           | 90.7         | 37.6                        | 4.2  | 17.5 | 5.2                                                                     | 0.1                       | 9.9  | 5.4                       | 0.7                | 16.4             | 5.4                |  |  |  |  |
|   | 21 Legume and oil seeds | Soybean, raw, organic                               | 88.2         | 35.7                        | 6.3  | 18.6 | 4.6                                                                     | 0.1                       | 13.1 | 7.8                       | 1.0                | 17.7             | 3.8                |  |  |  |  |
|   | 22 Legume and oil seeds | Sunflower seed, organic                             | 93.6         | 15.2                        | 14.4 | 45.1 | 3.1                                                                     | 0.0                       | 270  | 17.5                      | 5.4                | 20.1             | 1.2                |  |  |  |  |
|   | 23 Oil seed meals       | Camelina oil meal, oil > %, organic                 | 91.1         | 33.2                        | 11.5 | 14.5 | 5.5                                                                     | 03                        | 23.4 | 15.9                      | 7.1                | 28.9             | 6.0                |  |  |  |  |
|   | 24 Oil seed meals       | Hemp (Cannabis sativa), oil meal, oil > 5%, organic | 90.4         | 30.4                        | 28.4 | 11.1 | 6.1                                                                     |                           | 323  | 23.4                      | 11.8               | 31.5             | 0.9                |  |  |  |  |
|   | 25 Oil seed meals       | Linseed meal, oil > 5%, organic                     | 90.4         | 33.4                        | 7.4  | 128  | 4.8                                                                     | 0.5                       | 16.9 | 8.8                       | 1.9                | 16.1             | 6.5                |  |  |  |  |

<span id="page-10-0"></span>*Figure 2: French organic feedstuffs database*

The parameters collected, synthesized and arranged comprise dry matter, crude protein, crude fiber, crude fats, essential amino acids (lysine, methionine, cysteine, tryptophan, threonine, methionine+cysteine), fatty acids (C16:0, C18:1, C18:1, C18:2, C18:3), selected minerals (calcium, phosphorus, magnesium, phytate P, potassium, sodium) energy (digestible, metabolizable, net) and digestibility of the selected essential amino acid in the species (Poultry and swine). Two different energy units (MJ/kg and Kcal/Kg) were adopted for the swine table. This is because of the energy units used by swine farmers in the countries involved in the project, while MJ/Kg was adopted for the poultry table. This is due to the usage of the unit in measuring poultry energy by the poultry farmers in the countries involved.

The tables contain different classes of feedstuffs, made to have a well-balanced diet for the animal. Some cereals were hypothesized to have more than one crude protein possibilities to accommodate a biological variation that might rise due to cultural practices during production, soil nutrient, laboratory analysis etc. For example (wheat 9.5%, wheat 10.5%, and wheat 11.5%).

For the feedstuffs with the hypothesized crude protein (CP), one of the CPs was obtained from the French organic table while the other possibilities were hypothesized, and their parameters were calculated. The parameters calculated were the selected essential amino acid (AAs) for the proposed possibilities using the below formula:

> AAs proposed = AAs obtained from the organic table  $\ast$  CP proposed CP obtained from the organic table

To verify impact the of CP on other feedstuffs parameters, equations were used from Sauvant et al 2002. It was concluded that other parameters such as energy will not be significantly impacted, thus, the values were copied and filled in the remaining rows of the proposed ingredients.

Finally, 75 feedstuffs are available in the poultry tools and 79 in the swine tool from 14 different category (cereals, dairy by-products, legumes seeds, oilseeds….)

# <span id="page-11-0"></span>**IV. Different scenarios of animal requirements in organic farming**

To build the database of animal requirement, we used Avifaf©, national recommendations from FiBL and BIOLAND, French organic recommendations (Roinsard & al, 2014) and breeding company data (ISA, 2020). We aimed to have databases with different scenarios to cover a large variety of practices in organic farming from different countries. The tables consist of the energy, crude protein, fiber, selected minerals (calcium, phosphorus and sodium), EEAs (lysine, methionine, threonine, tryptophan and methionine+cysteine), and fats requirements for both poultry and swine.

The main difficulty was to overcome the different units used by the different countries. For example, in France it is used "digestible amino acid" instead of "total amino acid". Hence, we had to propose specific calculations to provide a database that is as complete as possible with the same parameters for scenario from different countries.

## <span id="page-11-1"></span>**V. Proposed calculation method for roughage/forage inclusion**

Due to a lack of data concerning intake capacity of the animals and nutritional value for roughage/forage (energy value and amino acid digestibility; Renaudeau & al, 2021), it was not possible to provide an exhaustive database for these parameters. To overcome this problem, the tool proposes a calculation method to include roughage/forage in monogastrics diets. To be noticed that this requires users to fill in the tool with their own data and only users with good experience on monogastric feeding are advised to use the proposed method. It is also important to notice that the proposed method is based on unpublished and no consolidated references and that the correct operation of this sheet cannot be verified.

We propose the following step to consider roughage/forage in the monogastric feeding:

- 1. choose feeding scenario on the existing database
- 2. fill in the roughage values and animal intake, based on user references.
- 3. the tool calculates the total animal needs related to a "classical feed management" (filled in by the user)
- 4. the tool calculates total animal needs minus the needs covered by roughage/forage and taking consideration a concentrate feed intake estimation by the user.
- 5. new nutritional recommendations for the concentrate feed formulation are calculated and must be copied in the "needs" sheet database.
- 6. user can calculate the best concentrate formulation based on the suggestions above.

## <span id="page-12-0"></span>**VI. Conclusions**

The ration planning tools enable farmers and advisors to calculate on-farm diets. The built database, the published manual and trainings facilitate the work for new users. This is the first free European tool entirely dedicated to monogastrics feeding in organic farming which compiles the most extensive organic data available. To improve the tool quality and enlarge the database, a version 2.0 of the tool based on users' feedback could be proposed. The tool is already available on the [Organic Farm knowledge platform](https://organic-farmknowledge.org/tool/38690) where user can freely download the software and initiate discussion.

## <span id="page-12-1"></span>**VII. Annex I - Ration Planning Tool User Manual: Poultry and Swine**

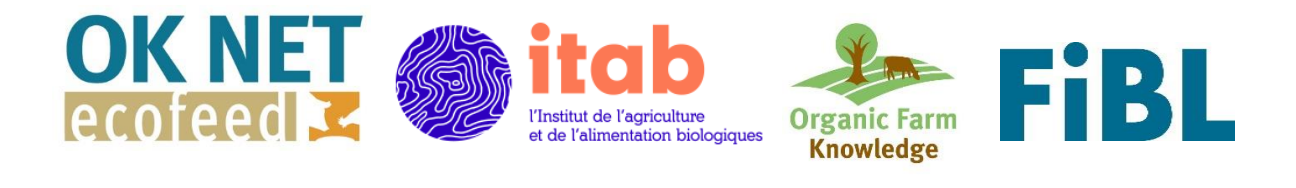

# **Annex I - Ration Planning Tool User Manual: Poultry and Swine**

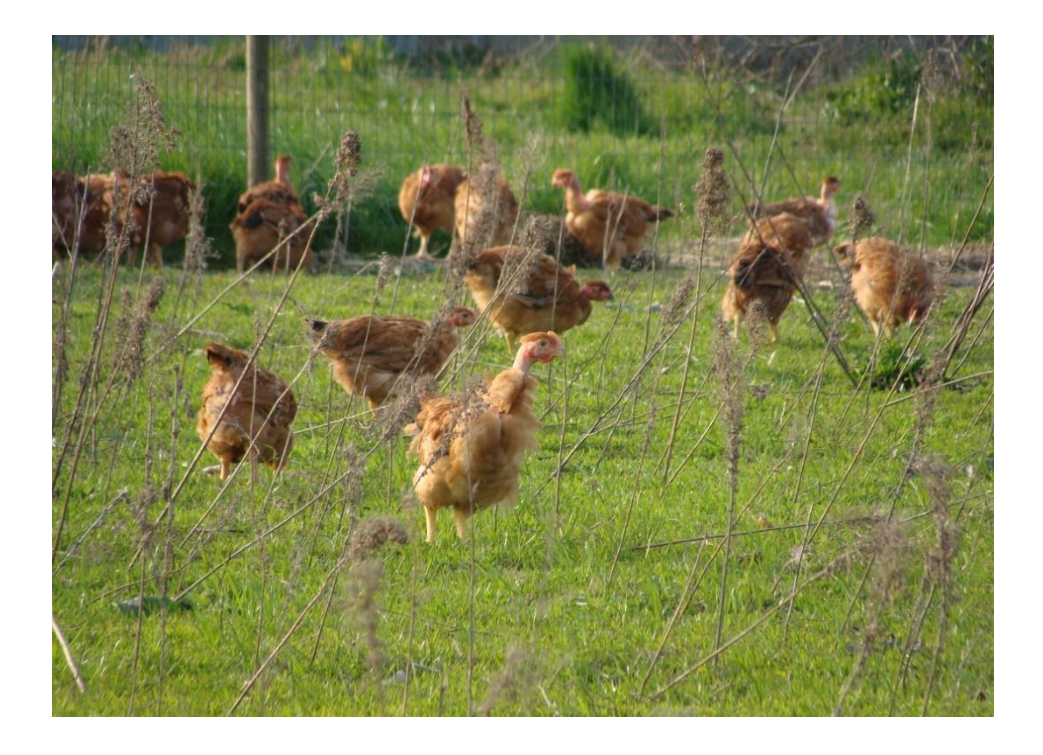

**Loïc Labidalle, Antoine Roinsard, Muhammad Sani Ahmad, Barbara Frueh, Lauren Dietemann**

All of the statements and results contained in this user's manual have been compiled by the authors and are to the best of their knowledge correct and have been checked by the Organic Food and Farming Institute ITAB, Research Institute of Organic Agriculture FiBL and IFOAM – Organics Europe. However, the possibility of mistakes cannot be ruled out entirely. Therefore, the editors, authors, and publishers are not subject to any obligation and make no guarantees whatsoever regarding any of the statements or results in this work; neither do they accept responsibility or liability for any possible mistakes, nor for any consequences of actions taken by readers based on statements or advice contained therein.

Authors are responsible for the content of their articles. Their opinions do not necessarily express the views of ITAB, FiBL or IFOAM Organics Europe.

This document has been produced within the project Organic Knowledge Network on Monogastric Animal Feed (OK-Net EcoFeed) with funding through Horizon 2020, the EU's research and innovation programme under grant agreement No 773911. The information provided do not necessarily reflect the official views of the European Commission. Neither the European Commission nor any person acting behalf of the Commission is responsible for the use which might be made of the information provided.

Should corrections and updates become necessary, they will be published a[t https://organic-farmknowledge.org/](https://organic-farmknowledge.org/)

This manual is available for download a[t https://organic-farmknowledge.org](https://organic-farmknowledge.org/) Any inquiries regarding this book and its contents should be sent to either:

- Antoine Roinsard, ITAB, 9, rue André Brouard, BP 70510, 49105 Angers Cedex 02, France, [antoine.roisard@itab.asso.fr,](mailto:antoine.roisard@itab.asso.fr) or
- Barbara Frueh, FiBL, Ackerstrasse 113, 5070 Frick, Switzerland[, barbara.frueh@fibl.org](mailto:barbara.frueh@fibl.org)

This user manual and the tool should be cited as:

Loïc Labidalle, Antoine Roinsard, Muhammad Sani Ahmad, Barbara Frueh, Lauren Dietemann (2020): Ration Planning Tool and User's Manual: Poultry and Swine. Organic Food and Farming Institute ITAB, Angers, Research Institute of Organic Agriculture FiBL, Frick and IFOAM Organics Europe, Brussels. Permalink[: https://orgprints.org/38690](https://orgprints.org/38690)

© January 2021. Organic Food and Farming Institute ITAB, Research Institute of Organic Agriculture FiBL and IFOAM Organics Europe.

Organic Food and Farming Institute ITAB, 9, rue André Brouard, BP 70510, 49105 Angers Cedex 02, France Tel. +33 2 41 18 61 55, email: [antoine.roisard@itab.asso.fr,](mailto:antoine.roisard@itab.asso.fr) website: [www.itab.asso.fr](http://www.itab.asso.fr/) Research Institute of Organic Agriculture FiBL, Ackerstrasse113, 5070 Frick, Switzerland, Tel. +41 62 865 72 72, e-mail: [info.suisse@fibl.org,](mailto:info.suisse@fibl.org) website: [www.fibl.org](http://www.fibl.org/)

IFOAM Organics Europe, Rue du Commerce 124-4, 1000 Brussels, Belgium Tel. +32 2 280 12 23, email: [info@organicseurope.bio,](mailto:info@organicseurope.bio) website: [www.organicseurope.bio](http://www.organicseurope.bio/)

Language editing: Lauren Dietemann, FiBL, Frick, Switzerland Layout: Lauren Dietemann and Helga Willer, FiBL, Frick, Switzerland

Cover picture: "Finishing broiler on a free range area" by Rémi Chazerault

Permalink for ration planning tool and manual:<https://orgprints.org/38690>

# **Table of Contents**

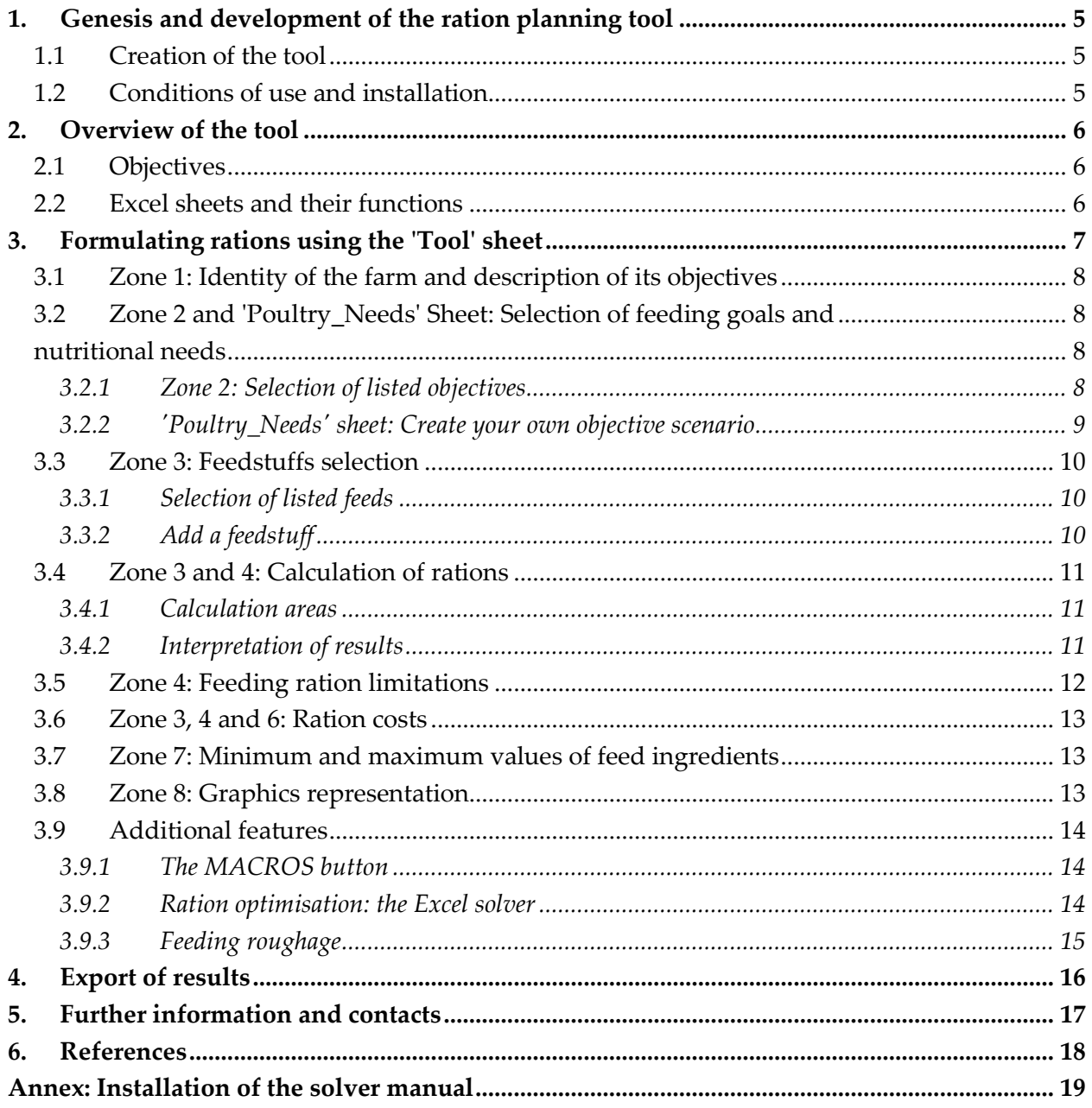

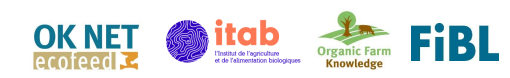

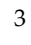

# **Table directory**

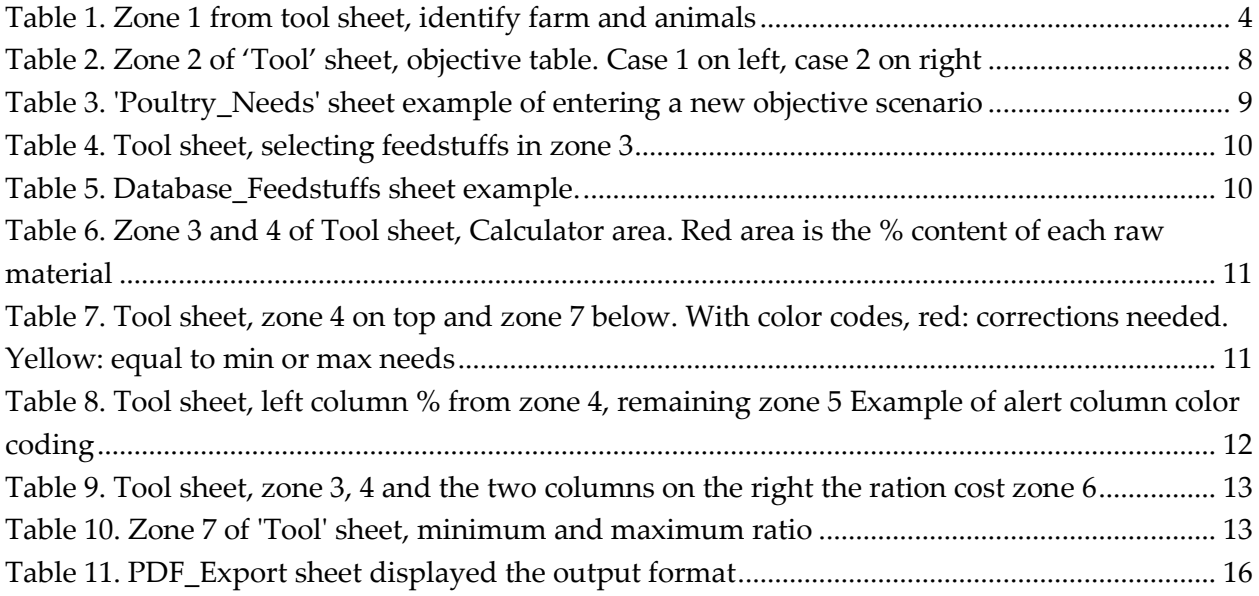

# **List of Figures**

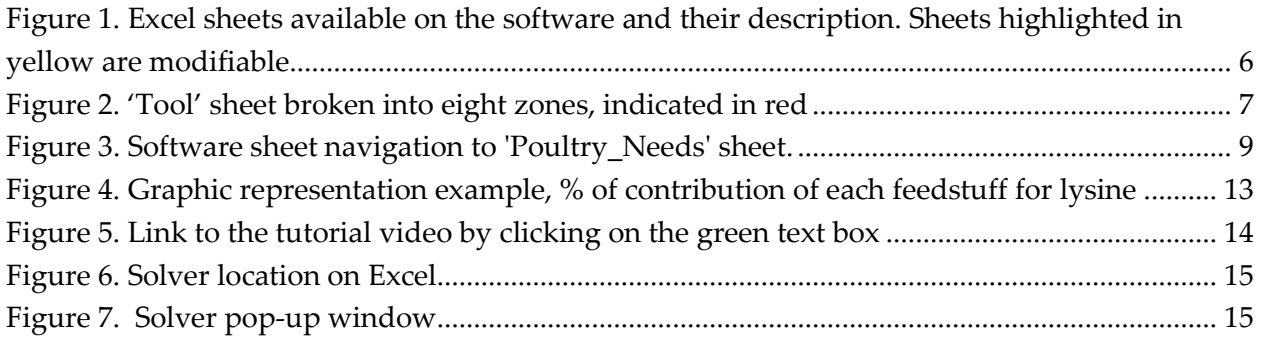

# <span id="page-17-0"></span>**1. Genesis and development of the ration planning tool**

# <span id="page-17-1"></span>**1.1 Creation of the tool**

Work is underway to provide a solution for farmers to formulate their feed themselves using calculation software. The objective is to reduce the cost of feed production and satisfying consumer expectation for traceability of production. An internship led by the Organic Food and Farming Institute ITAB made it possible to re-evaluate the objectives and assess the current situation on the subject. Many feed production software's already exist, but do they meet the needs of organic animal producers? Does the software provide 100% organic feed for monogastric animals? Does the software have enough regional and organic feedstuffs listed? Is the software easy to manage and operate by end-users?. These are the challenging questions that were intended to be addressed by this tool.

The tools analysed did not provide adequate answers to the questions asked above, hence the necessity to improve the format of feed formulations software to meet the needs of organic producers. That being said, in order not to start from scratch, the development was based on an existing tool (used by Les Bios du Gers). This particular software was chosen as the bases for development because of its ease of use.

The new version of the software improves the feed database to meet the needs of organic farmers. The tools objective is to help farmers achieve a 100% organic diet for monogastric animals by improving the feed database programme. This aligns with the feed objectives for the coming years, the goals of farm autonomy, as well as the general aims of the OK-Net Ecofeed project.<sup>1</sup>

# <span id="page-17-2"></span>**1.2 Conditions of use and installation**

The use of Microsoft Office Excel is required. All versions since 2010 will work, but if you want to use the ration optimisation option, you will need at least the 2016 version.

Although the tool is easy to use, you will need a minimum of technical knowledge in monogastric feeding and ration composition as well as computer skills.

The feed rations formulated using this tool, and results are the responsibility of the user. It is an aid that makes it easier for the user to understand and plan rations but does not guarantee the successful ration implementation. Hence, the importance of a minimum level of competence or training provided by authorised persons.

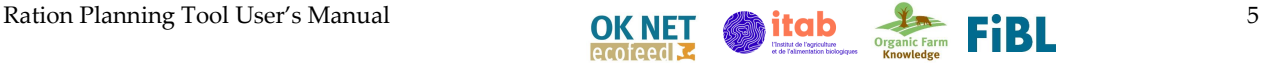

<sup>1</sup> The project OK-Net EcoFeed – Organic Knowledge Network on Monogastric Animal Feed, running from 2018 to 2021, aims at helping organic pig and poultry farmers in achieving the goal of 100% use of organic and regional feed. More information is available at https://organic-farmknowledge.org/about/partnerprojects/ok-net-ecofeed.

# <span id="page-18-0"></span>**2. Overview of the tool**

## <span id="page-18-1"></span>**2.1 Objectives**

The tool allows the user to compose rations for pig and poultry farming based on two entries:

- Production objectives (Types of animals, age, slaughter weight, laying potential...) and
- Usable organic feedstuffs.

The objective is, therefore, to be able to benefit from well identified parameters so that users can formulate their rations and judge whether or not they are species-appropriate. For this purpose, a base of nutritional needs of animals and organically produced raw materials are already listed in the tool. It will thus be possible for the user to formulate their own rations, judge the usefulness of a feedstuff according to its nutritional qualities or its price, test compositions, adjust nutritional needs and use an optimisation tool allowing to create coherent rations at the lowest cost.

## <span id="page-18-2"></span>**2.2 Excel sheets and their functions**

The Excel tool consists of 8 spreadsheets, three of which can be modified, as seen in [Figure 1:](#page-18-3)

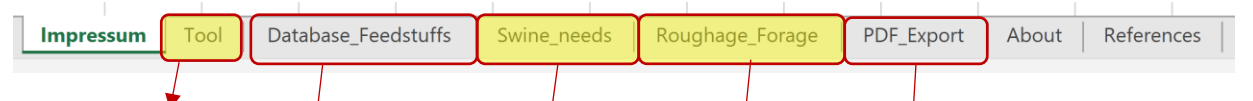

The spreadsheet that allows you to formulate your rations and which will be detailed in the following chapters.

A database composed of more than 80 organic feedstuffs as well as the possibility to analyse raw materials or nutritional data (cannot be modified).

A database with different production scenarios referenced and technically validated in different European countries by technical institutes and detailed species-specific nutritional requirements. Here, it is possible to add scenarios based on personal experience or expertise (according to the specificities of regional production, local practices...).

> The roughage feeding sheet offers the possibility to calculate a feed ration including roughage or forage feeding.

A sheet summarising the ration performed and the results obtained (cannot be modified).

<span id="page-18-3"></span>**Figure 1. Excel sheets available on the software and their description. Sheets highlighted in yellow are modifiable**

In this user manual, an example is provided within the poultry tool. As the poultry and swine tool are the same in their functionality, the example used also applies to the swine tool.

When the tool is downloaded a feed ration example is present, to clear this example and bring with entering your own figures for calculation, click on the button 'Reset all' in the 'Tool' sheet.

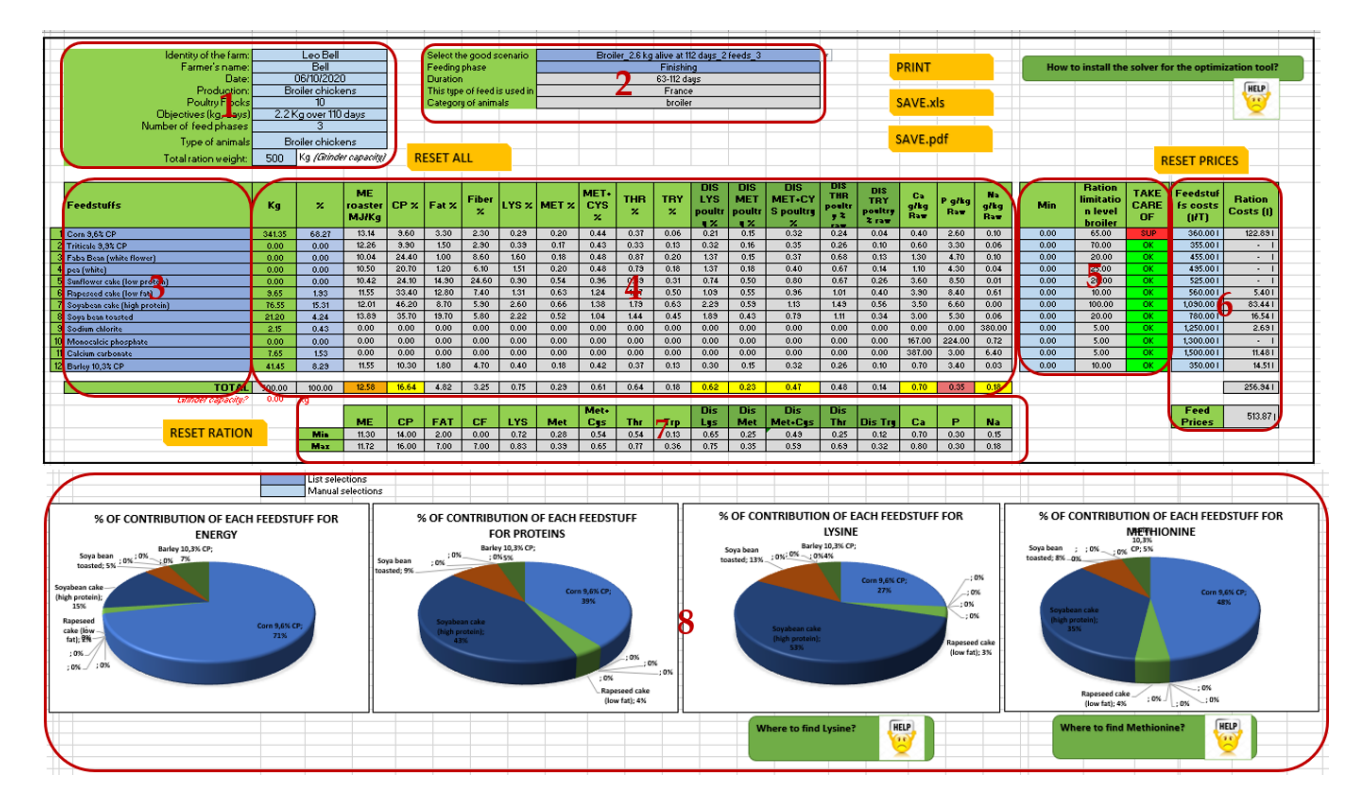

<span id="page-19-1"></span>**Figure 2. 'Tool' sheet broken into eight zones, indicated in red**

# <span id="page-19-0"></span>**3. Formulating rations using the 'Tool' sheet**

Following this general presentation, we will focus mainly on the 'Tool' sheet.

The tool sheet can be broken down into eight zones as seen in [Figure 2](#page-19-1) (plus specific macro features and optimisation possibilities). The majority of the cells are automatic calculations. The user can modify only the blue cells; light blue for manual entries and dark blue for list selection. Here an overview of each zone is provided:

- Zone 1 is the area for the information on the farm, the type of animal and the feeding type. The total ration weight is used to calculate the feed component quantity.
- Zone 2 shows relevant calculation information on feeding are given. The feeding scenario and the feeding phase are selected.
- Zone 3 the feed components can be selected. The feed components are listed alphabetically in the selection function.
- Zone 4 the percentage quantities of the feed components are entered. This transfers the contents of the components from the feed database, displays them and sums them up.

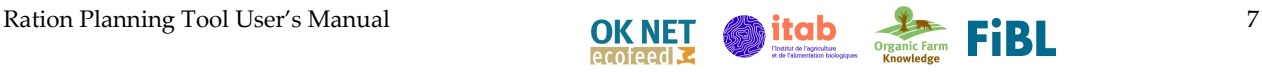

- Zone 5 shows whether and how high a possible feed restriction exists for a component.
- Zone 6 a cost calculation of the ration is made possible by entering the component prices.
- Zone 7, the minimum and maximum values of relevant feed ingredients or contents are shown.
- Zone 8 graphically represents the importance of the individual feed component for the supply of protein, energy and relevant amino acids.

# <span id="page-20-0"></span>**3.1 Zone 1: Identity of the farm and description of its objectives**

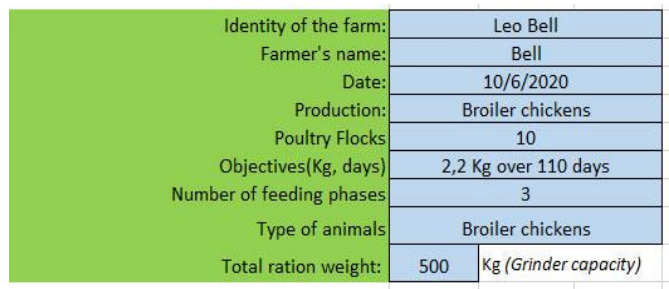

#### <span id="page-20-4"></span>**Table 1. Zone 1 from tool sheet, identify farm and animals**

The part in the upper left corner of the tool, as seen in [Table 1,](#page-20-4) is used to identify the farm and the animals that will be receiving the feed ration. The information will be displayed in the export of the results to be integrated into the monitoring file or farm records.

The columns objectives, number of feeding phases and type of animals allow the software to associate the objectives of the farm to an

existing scenario in the database.

It is essential to enter the total ration weight of feed produced (often corresponding to the capacity of the grinder) because the composition is entered in % of feed.

# <span id="page-20-2"></span><span id="page-20-1"></span>**3.2 Zone 2 and 'Poultry\_Needs' Sheet: Selection of feeding goals and nutritional needs**

The appropriate definition of the breeding objectives is essential. The database can display nutritional requirements for a specific scenario and feeding phase. However, it is often necessary to adapt the nutritional requirements to the local context or to define the minimum and maximum requirements according to the desired flexibility relative to one's objectives.

<span id="page-20-5"></span>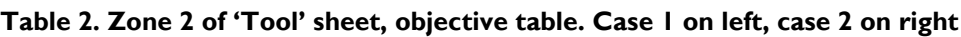

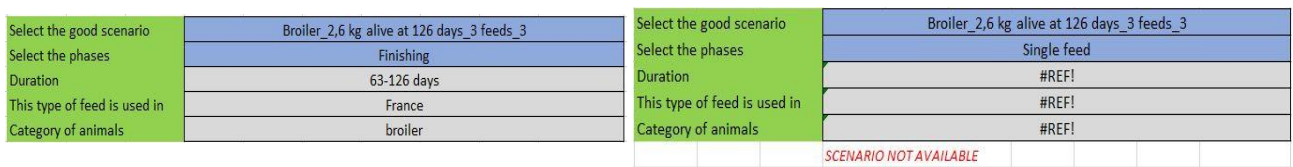

## <span id="page-20-3"></span>**3.2.1 Zone 2: Selection of listed objectives**

To capitalise on the existing nutritional requirements, select the scenario corresponding or closer to its objectives from the drop-down list, then assign the feeding phase corresponding to your animals' age.

If the scenario does not exist (case 2 in [Table 2](#page-20-5) above) a red error message appears, 'Scenario not available' and the objective table under the calculator is not completed.

In the case where the combination scenario/feeding phase exists (case 1 in [Table 2\)](#page-20-5) elements on the origin of the data appear (the country where its objectives are used, feed distribution period, animals concerned...),

## <span id="page-21-0"></span>**3.2.2 'Poultry\_Needs' sheet: Create your own objective scenario**

In case a scenario does not exist, is not listed or needs to be adjusted, you have the possibility to incorporate your own materials. The data you enter, as well as the responsibility of defining new objectives, belongs to the users.

To do this, go to the poultry needs sheet, as shown in [Figure 3.](#page-21-2) A list of scenarios is already referenced (Column: Obj\_reference), a row corresponding to the physiological stage and therefore minimum and maximum needs. This existing list cannot be changed.

A Impressum Tool **A** Database\_Feedstuffs **A** Poultry\_Needs Roughage\_Forage PDF\_Export About **A** References

#### <span id="page-21-2"></span>**Figure 3. Software sheet navigation to 'Poultry\_Needs' sheet.**

Before you enter your new objective elements, get the production details and the minimum and maximum objectives (or average if you want to get closer to these objectives) and fill in the information from column J to AQ:

The metabolisable energy requirements (in megajoules), the global objective of protein (%), fat (%), fiber (%), the protein's breakdown in total and digestible amino acids (Lysine, Methionine, Threonine, Methionine+Cysteine, Tryptophan) with the corresponding units in the tool (% or  $g/Kg$ ) and finally the main minerals to be always monitored in the corresponding units (Calcium, Sodium and Phosphorus).

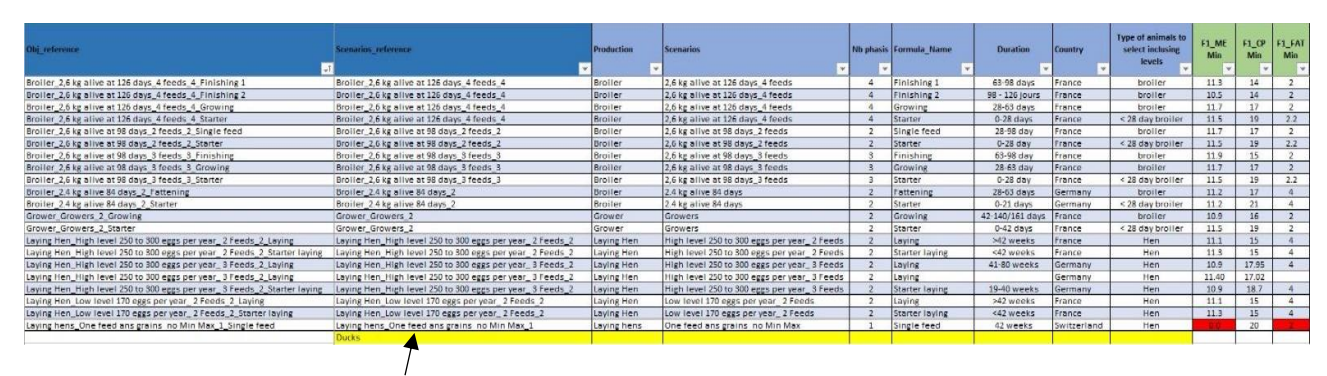

<span id="page-21-1"></span>**Table 3. 'Poultry\_Needs' sheet example of entering a new objective scenario**

Position yourself in column C on a new row with empty cells below the existing table and fill in the elements in the corresponding row, as indicated by the arrow in [Table 3.](#page-21-1) Perform the process for as many lines as you want to add feed phases.

A list is proposed for the column type of animals to be selected according to the parameters of incorporation.

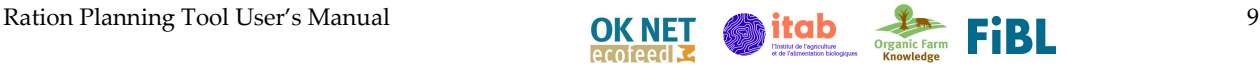

## <span id="page-22-0"></span>**3.3 Zone 3: Feedstuffs selection**

#### <span id="page-22-1"></span>**3.3.1 Selection of listed feeds**

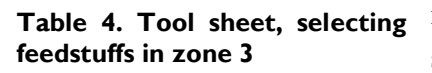

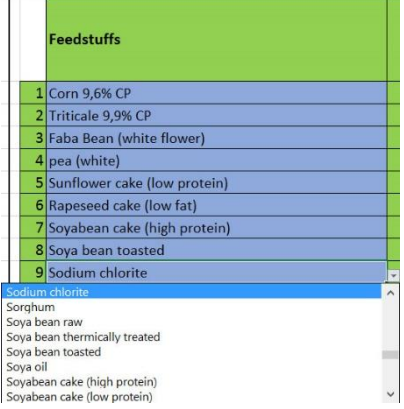

Once the objectives have been defined and the nutritional requirements displayed at the bottom of the calculator, you can select the feedstuffs. A list of more than 80 standardised organic feedstuffs is available for selection, as seen in Table 4. Tool sheet, selecting feedstuffs in zone 3.

Select the ones you wish to use for your composition.

If you select a feedstuff twice, the cells concerned will turn red to avoid handling problems.

For each selection, the nutritional data of the feed will appear in the calculator. These data cannot be modified.

## <span id="page-22-2"></span>**3.3.2 Add a feedstuff**

Two situations will lead you to consider adding a feedstuff:

- The feedstuff I want to use does not have the same nutritional values as the one listed (cereals with more or less proteins, for example).
- It is not listed in the tool.

In this case, go to the Database\_Feedstuffs sheet and get at least the same information as the criteria used for nutritional requirements: The metabolisable energy intake (in megajoules), protein (%), fat (%), fiber (%), the protein's breakdown in total and digestible amino acids (lysine, methionine, threonine, methionine+cysteine, tryptophan ) with the corresponding units in the tool (% or  $g/Kg$ ) and finally the main minerals to be monitored at the corresponding units (calcium, sodium and phosphorus).

<span id="page-22-3"></span>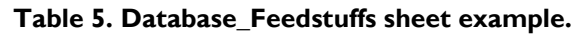

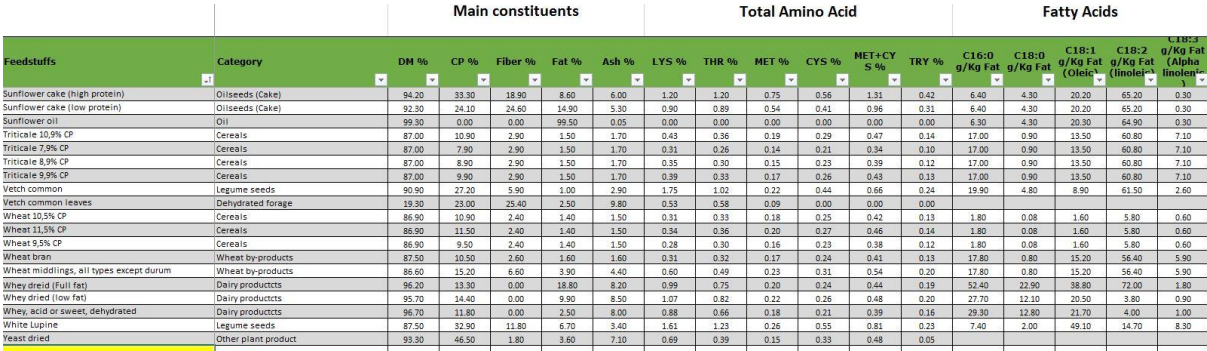

Place your cursor in the first empty cell in column A (Feedstuffs sheet), as highlighted in yellow in [Table 5,](#page-22-3) and fill in the corresponding columns one by one. Each row corresponds to an individual feedstuff.

**ATTENTION:** For all new feedstuff, include an incorporation level (% maximum) if you know it or can find it.

# <span id="page-23-0"></span>**3.4 Zone 3 and 4: Calculation of rations**

Once the databases are complete, your nutritional needs are displayed according to the value for each nutrient (at least the main ones that we will use for the realisation of the ration and already mentioned in this manual).

## <span id="page-23-1"></span>**3.4.1 Calculation areas**

[Table 6](#page-23-3) is the display obtained in the calculator area. In order to obtain the ration composition below, you just have to fill in the % content of each raw material in the feed. Automatically, according to the expected total feed weight, the kg column will show you what this will mean for your feed (grinder).

<span id="page-23-3"></span>**Table 6. Zone 3 and 4 of Tool sheet, Calculator area. Red area is the % content of each raw material**

| Feedstuffs                     | Kg     | %                 | ME<br>roaster<br>MJ/Kg | CP % raw | FAT%<br>raw | Fiber %<br>raw | LYS <sub>9</sub><br>raw | <b>MET%</b><br>raw | MET+CY<br>S% raw | THR <sub>%</sub><br>raw | TRY %<br>raw | poultry<br>% raw | poultry<br>% raw | DIS LYS DIS MET DIS MET+CYS<br>poultry %<br>raw | <b>DIS</b><br><b>THR</b><br>poultry<br>% raw | <b>DISTRY</b><br>poultry<br>% raw | Ca<br>q/kg<br>Raw | P g/kg<br>Raw | Na<br>q/kg<br>Raw |
|--------------------------------|--------|-------------------|------------------------|----------|-------------|----------------|-------------------------|--------------------|------------------|-------------------------|--------------|------------------|------------------|-------------------------------------------------|----------------------------------------------|-----------------------------------|-------------------|---------------|-------------------|
| 1 Corn 9.6% CP                 | 341.36 | 68.27             | 13.14                  | 7.60     | 3.30        | 2.30           | 0.29                    | 0.20               | 0.44             | 0.37                    | 0.06         | 0.21             | 0.15             | 0.32                                            | 0.24                                         | 0.04                              | 0.40              | 2.60          | 0.10              |
| 2 Triticale 9.9% CP            | 0.00   | 0.00              | 12.26                  | 9.90     | 1.50        | 2.90           | 0.39                    | 0.17               | 0.43             | 0.33                    | 0.13         | 0.32             | 0.16             | 0.35                                            | 0.26                                         | 0.10                              | 0.60              | 3.30          | 0.06              |
| 3 Faba Bean (white flower)     | 0.00   | 0.00              | 10.04                  | 24.40    | 1.00        | 8.60           | 1.60                    | 0.18               | 0.48             | 0.87                    | 0.20         | 1.37             | 0.15             | 0.37                                            | 0.68                                         | 0.13                              | 1.30              | 4.70          | 0.10              |
| 4 pea (white)                  | 0.00   | 0.00              | 10.50                  | 20.70    | 1.20        | 6.10           | 1.51                    | 0.20               | 0.48             | 0.79                    | 0.18         | 1.37             | 0.18             | 0.40                                            | 0.67                                         | 0.14                              | 1.10              | 4.30          | 0.04              |
| 5 Sunflower cake (low protein) | 0.00   | 0.60              | 10.42                  | 24.10    | 14.90       | 24.60          | 0.90                    | 0.54               | 0.96             | 0.89                    | 0.31         | 0.74             | 0.50             | 0.80                                            | 0.67                                         | 0.26                              | 3.60              | 8.50          | 0.01              |
| 6 Rapeseed cake (low fat)      | 9.63   | 1.97 <sub>0</sub> | 11.55                  | 33.40    | 12.80       | 7.40           | 1.31                    | 0.63               | 1.24             | 1.27                    | 0.50         | 1.09             | 0.55             | 0.96                                            | 1.01                                         | 0.40                              | 3.90              | 8.40          | 0.61              |
| 7 Soyabean cake (high protein) | 76.54  | 15.31             | 12.01                  | 46.20    | 8.70        | 5.90           | 2.60                    | 0.66               | 1.38             | 1.79                    | 0.63         | 2.29             | 0.59             | 1.13                                            | 1.49                                         | 0.56                              | 3.50              | 6.60          | 0.00              |
| 8 Soya bean toasted            | 21.22  | 4.24              | 13.89                  | 35.70    | 19.70       | 5.80           | 2.22                    | 0.52               | 1.04             | 1.44                    | 0.45         | 1.89             | 0.43             | 0.79                                            | 1.11                                         | 0.34                              | 3.00              | 5.30          | 0.06              |
| 9 Sodium chlorite              | 2.13   | 0.43              | 0.00                   | 0.00     | 0.00        | 0.00           | 0.00                    | 0.00               | 0.00             | 0.00                    | 0.00         | 0.00             | 0.00             | 0.00                                            | 0.00                                         | 0.00                              | 0.00              | 0.00          | 380.00            |
| 10 Monocalcic phosphate        | 0.00   | 0.00              | 0.00                   | 0.00     | 0.00        | 0.00           | 0.00                    | 0.00               | 0.00             | 0.00                    | 0.00         | 0.00             | 0.00             | 0.00                                            | 0.00                                         | 0.00                              | 167.00            | 224.00        | 0.72              |
| 11 Calcium carbonate           | 7.66   | 1.53              | 0.00                   | 0.00     | 0.00        | 0.00           | 0.00                    | 0.00               | 0.00             | 0.00                    | 0.00         | 0.00             | 0.00             | 0.00                                            | 0.00                                         | 0.00                              | 387.00            | 3.00          | 6.40              |
| 12 Barley 10 3% CP             | 41.46  | 8.29              | 1.15                   | 10.30    | 1.80        | 4.70           | 0.40                    | 0.18               | 0.42             | 0.37                    | 0.13         | 0.30             | 0.15             | 0.32                                            | 0.26                                         | 0.10                              | 0.70              | 3.40          | 0.03              |

## <span id="page-23-2"></span>**3.4.2 Interpretation of results**

The overall ration result will be displayed below this [Table 7](#page-23-4) and will move each time you change a feed or % incorporation. The aim is, of course, to achieve the nutritional benefits shown below employing these manual modifications:

#### <span id="page-23-4"></span>**Table 7. Tool sheet, zone 4 on top and zone 7 below. With color codes, red: corrections needed. Yellow: equal to min or max needs**

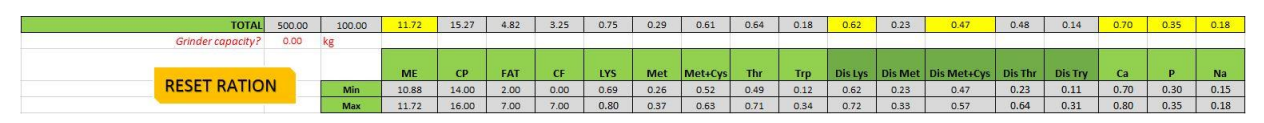

The first two cells in [Table 7](#page-23-4) to the right of 'TOTAL', allow you to confirm that you have entered a sufficient % total. The rest corresponds chronologically to the energy provided in MJ/kg, the protein %, the fat %, the fibre %, the breakdown of the five main limiting amino acids in total, then digestible and finally the calcium, phosphorus and sodium intakes.

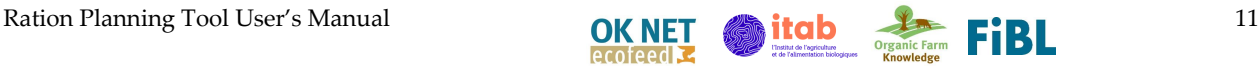

#### **COLOR CODES:**

To facilitate the modifications to be carried out in the tool, colour codes are used to create alerts in case of deficiencies or excesses. If the result does not correspond to the objectives, and a correction must be made, the cell turns red. The cell will turn orange if the result does not correspond to the objectives, but the value will not lead to significant problems but the need to improve feed rations is required.

The cell may turn yellow this is to warn the user when the result is equal to the minimum or maximum need. This alert is rather useful in the case of using the optimisation because it will indicate the limits encountered by the tool to meet nutritional needs.

## <span id="page-24-0"></span>**3.5 Zone 4: Feeding ration limitations**

<span id="page-24-1"></span>**Table 8. Tool sheet, left column % from zone 4, remaining zone 5 Example of alert column color coding**

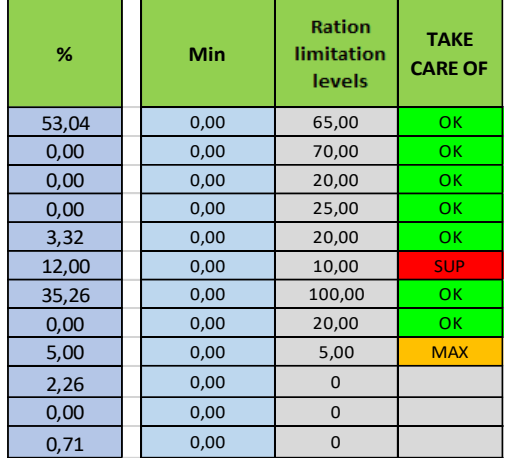

[Table 8](#page-24-1) shows you the ration limitation zone 5, on the right side of the calculator these three columns appear, from left to right: 'Min' (the minimum required ration), 'Ration limitation levels' (the % of the ration according to the category of animals selected) and 'Take care of' (alert column).

If your % respects the ration limits, which are automatically displayed according to the selected feedstuff, the last cell will be green. When the limit is reached, this cell will display MAX and will be orange. If you exceed the limit, the cell will display SUP and turn red, indicating that there is a small risk of exceeding your ration objectives.

The 'Min', minimum required ration, column will be especially useful when using the 'Optimisation' option.

You can then prompt Excel to compose a ration within the maximum intake limits already displayed and the minimum intake limits according to the availability of feedstuff on your farm (manual entry).

## <span id="page-25-0"></span>**3.6 Zone 3, 4 and 6: Ration costs**

ر<br>Feedstuffs

1 Corn 9,6% CP 2 Triticale 9,9% CP

4 pea (white)

3 Faba Bean (white flower)

6 Rapeseed cake (low fat)

8 Soya bean toasted

10 Monocalcic phosphate

9 Sodium chlorit

11 Calcium carbonate

12 Barley 10,3% CP

5 Sunflower cake (low protein)

7 Sovabean cake (high protein)

<span id="page-25-3"></span>**Table 9. Tool sheet, zone 3, 4 and the two columns on the right the ration cost zone 6**

Kø

341.36

 $0.00$ 

 $0.00$ 

 $0.00$ 

 $0.00$ 

9.63

76.54

 $21.22$ 

 $2.13$ 

 $0.00$ 

7.66

41.46

You also have the possibility to calculate the cost of your ration in zone 6 and show in [Table 9.](#page-25-3) To do so, indicate the price for each raw material (in €/Tonne).

The 'Ration cost' column will automatically adjust itself according to the total weight of the ration and each feedstuff (in order to have an idea of the cost for each feed produced in a specific context).

To be able to compare rations, the 'Feed  $\sum_{246.165}$  Prices' cell below will indicate the price of the compound feed (in €/Tonne).

#### <span id="page-25-1"></span>**3.7 Zone 7: Minimum and maximum values of feed ingredients**

Engdetuffe

costs (€/T)

 $36000E$ 

 $35000f$ 

455,00€

495.00€

 $525.00 \text{ }\epsilon$ 

560.00 $\epsilon$ 

 $1,090,00$   $\epsilon$ 

780.00€

150.00€

400.00€

400.00€

350.00€

Feed Price

 $(\epsilon/\tau)$ 

 $\dot{\mathbf{z}}$ 

 $68.27$ 

 $0.00$ 

 $0.00$ 

 $0.00$ 

 $0.00$ 

1.93

15.31

 $4.24$ 

 $0.43$ 

 $0.00$ 

1.53

8.29

**Pation Costs** 

 $(E)$ 

 $122.89 E$ 

 $\epsilon$ 

 $\epsilon$ 

 $\epsilon$ 

 $\overline{\epsilon}$ 

 $539E$ 

 $8343f$ 

16.55€

 $0.32 \epsilon$ 

 $3.06E$ 

 $14.51€$ 

492.31€

 $\epsilon$ 

The minimum and maximum objectives to be respected are shown in zone 7, below the calculator (as shown in table 10 below).

|            | <b>ME</b> | <b>CP</b> | <b>FAT</b> |      | <b>LYS</b> | Met  | Met+Cvs | Thr. | <b>Trp</b> | Dis Lys | <b>Dis Met</b> | Dis Met+Cys Dis Thr |      | <b>Dis Try</b> |      |      | Na   |
|------------|-----------|-----------|------------|------|------------|------|---------|------|------------|---------|----------------|---------------------|------|----------------|------|------|------|
| <b>Min</b> | 10.88     | 14.00     | 2.00       | 0.00 | 0.69       | 0.26 | 0.52    | 0.49 | 0.12       | 0.62    | 0.23           | 0.47                | 0.23 | 0.11           | 0.70 | 0.30 | 0.15 |
| Max        | 11.72     | 16.00     | 7.00       | 7.00 | 0.80       | 0.37 | 0.63    | 0.71 | 0.34       | 0.72    | 0.33           | 0.57                | 0.64 | 0.31           | 0.80 | 0.35 | 0.18 |

**Table 10. Zone 7 of 'Tool' sheet, minimum and maximum ratio**

## <span id="page-25-2"></span>**3.8 Zone 8: Graphics representation**

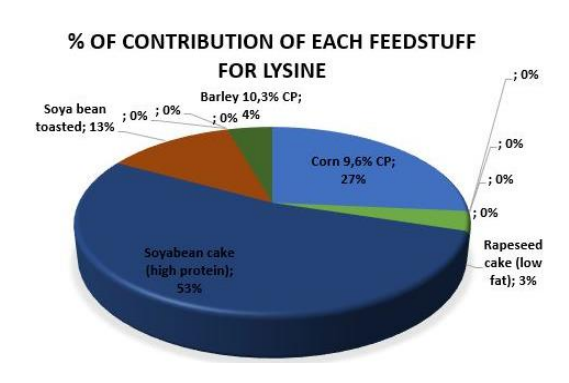

#### <span id="page-25-4"></span>**Figure 4. Graphic representation example, % of contribution of each feedstuff for lysine**

The graphs at the bottom of the tool, like in [Figure](#page-25-4)  [4,](#page-25-4) have two purposes:

• To visually represent the contribution of each raw material for some important indicators to be monitored (energy, protein, lysine and methionine)

• Help in the choice of feedstuffs quantities corrections to modify the composition if necessary (which raw material already used in my ration could allow me to readjust my balance between amino acids?).

Using the example of lysine, as [Figure 4:](#page-25-4) let's imagine that I have an excess of lysine. I see that soybean cake is the raw material that contributes the most to its intake in the ration (53%) whereas it

Ration Planning Tool User's Manual **OK NET** Constant FIBL 13 ∶oteedk∽

represents 35% of my ration. If I substitute the cake by some corn, which only provides 27% of lysine when it represents more than 50% of my ration, I could rebalance this ratio.

# <span id="page-26-0"></span>**3.9 Additional features**

Functions have been added to make the tool easier to use. They can be used by clicking directly on them or may require a specific version of the tool (case of the Solver for the 'Optimisation' tool), or even require an internet connection to activate links.

## <span id="page-26-1"></span>**3.9.1 The MACROS button**

Macros are simple buttons to enhance the use of the tool:

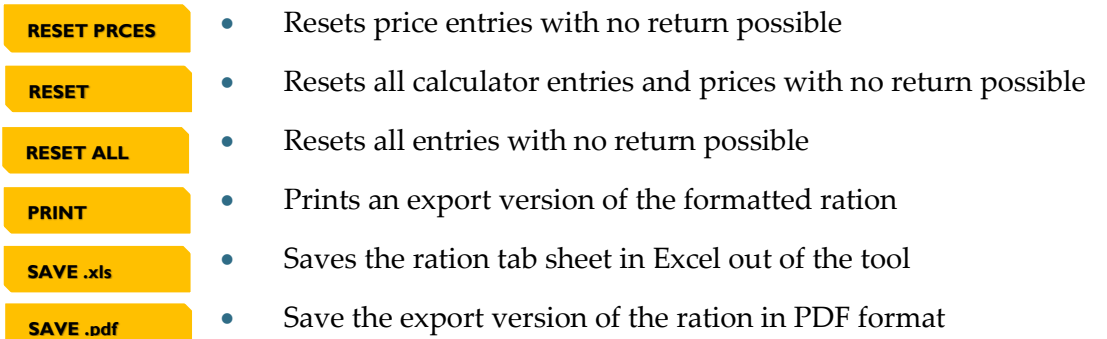

## <span id="page-26-2"></span>**3.9.2 Ration optimisation: the Excel solver**

#### **3.9.2.1 The solver objectives**

The objective of the solver extension is to ask the Excel tool to produce the ration at the lowest possible cost while respecting the formulation rules already stated above (min/max including levels and min/max nutritional requirements). Thus, the calculation is done automatically and avoids the need for trial and error to balance the rations manually.

#### **3.9.2.2 Installation of the Solver**

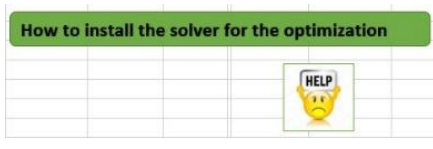

<span id="page-26-3"></span>**Figure 5. Link to the tutorial video by clicking on the green text box**

As mentioned before, a recent version of Excel is required to use the Solver (at least 2016). To use it you must load it by going to File>Options>Add-ins. Please refer to the Annex of this manual for a step-by-step guide to install this Solver.

In [Figure 5,](#page-26-3) you see the link to the tutorial video, which shows the steps for installation in just 1 minute (in French).

#### **3.9.2.3 Using the Solver**

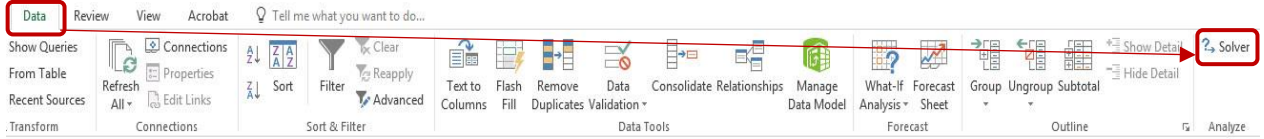

#### **Figure 6. Solver location on Excel**

To use the Solver, it is simple enough to enter the objectives, the feedstuffs, their price, and to indicate possible minimums of incorporation. Once the Solver is installed, go to the 'Data' tab, as seen in .

Click on the 'Solver' extension: a filled-in window will appear, like in [Figure 7,](#page-27-1) and the objectives for the optimisation tool are already entered.

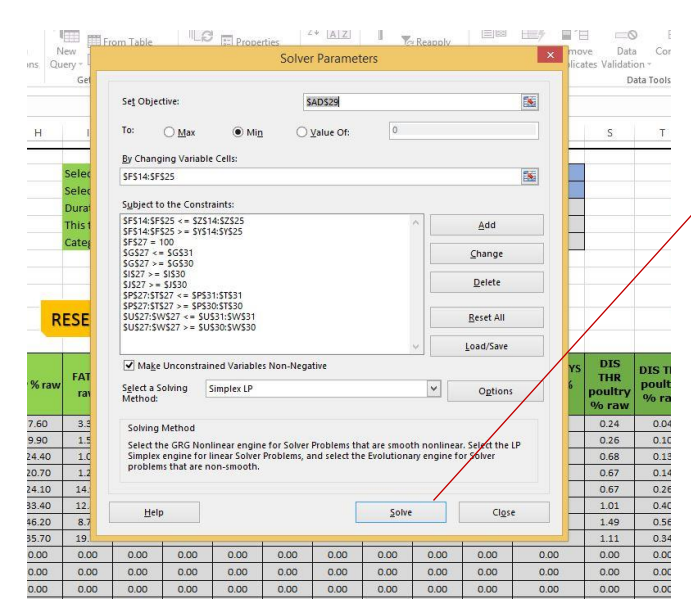

Click on 'Solve'.

A new window will then appear and will tell you whether or not the tool was able to find a satisfactory solution.

If this is the case, you can adjust manually to obtain a practically feasible ration (kg for the grinder).

If no solution is found, you will have to use others feedstuffs or try to get closer to the 'objective values' by making a compromise (a decision is the user's responsibility).

<span id="page-27-1"></span>**Figure 7. Solver pop-up window**

## <span id="page-27-0"></span>**3.9.3 Feeding roughage**

#### **3.9.3.1 The "Roughage\_Forage" sheet objectives**

The roughage feeding sheet offers the possibility to calculate a feed ration including roughage or forage feeding. There is a lack of data concerning nutritional value of roughage/forage for monogastric animals and intake capacity, so there is no data in the database. The value of roughage differs strongly due to climate, soil, previous crops, etc.

To use this sheet and to calculate roughage provision in the ration, the user needs to have their own data (nutritional value and amount of intake).

#### **3.9.3.2 Calculation of feed with roughage**

If you want to calculate roughage feeding, please start using the tool on the "Roughage\_Forage" sheet.

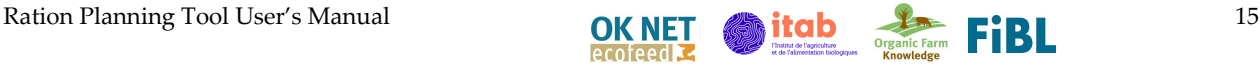

Step 1: Fill in the table with feeding scenario (see page 8).

Step 2: Fill in the nutritional value of your roughage.

Step 3: In this table the animal needs are presented. The needs depend on the feeding scenario which was chosen in step 1. Fill in the amount of concentrate you usually feed. The program calculates the total animal feed requirements in quantity.

Step 4: The program calculates the total concentrated feed needs, by subtracting the roughage intake. This calculation is related to the concentrate intake, and the objective total needs/Kg of concentrate."

Step 5: Related to the feed concentrate intake and the "Total needs covered by concentrate", the line in step 5 shows the nutritional recommendation for the concentrate. Those data have to be copied to the sheet "Tool" as a new formulation scenario and to start with the ration planning.

# <span id="page-28-0"></span>**4. Export of results**

Once the ration is finished, you can print or save the results as a PDF, allowing you to export the results obtained to save them or to go directly to your feed mill to test them on the farm.

The output format, as displayed in [Table 11](#page-28-1) allows you to retrieve the identity of the farm, the feedstuffs used and the results from your ration.

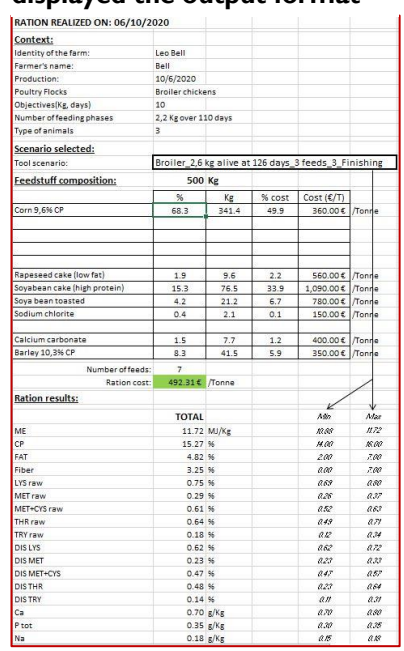

#### <span id="page-28-1"></span>**Table 11. PDF\_Export sheet displayed the output format**

# <span id="page-29-0"></span>**5. Further information and contacts**

This tool was developed within the framework of Organic Knowledge Network on Monogastric Animal Feed (OK-Net EcoFeed), which is aimed at helping organic pig and poultry farmers in achieving the goal of 100% use of organic and regional feed. The 3-year project will extend the OK-Net knowledge platform. It is coordinated by IFOAM EU and consists of 11 partners and 8 third linked parties from 12 countries.

OK-Net EcoFeed is funded through Horizon 2020, the EU's research and innovation programme. The project has been selected for the topic "RUR-10-2016: Thematic Networks compiling knowledge ready for practice" within the call "Rural Renaissance – Fostering Innovation and Business Opportunities" of Societal Challenge 2 "Food security, sustainable agriculture and forestry, marine and maritime and inland water research and the bioeconomy".

This project has received funding from the European Union's Horizon 2020 research and innovation programme under grant agreement No 773911.

The web-based platform organic-farmknowledge.org aimed at filling the gap in the exchange of information between farmers across Europe was launched in October 2016 within the project OK-Net Arable. The complexity of organic farming requires farmers to have a very high level of knowledge and skills. But exchange on organic farming techniques remains limited. OK-Net Ecofeed project has therefore been working together with partners across Europe to bring new tools and further develop the web-based platform.

The Organic Farm Knowledge platform provides access to a wide range of tools and resources about organic farming that can help improve production. It also aims to serve as a virtual meeting place for cross-border learning. The platform promotes the exchange of knowledge among farmers, farm advisers, and scientists, with the aim of increasing productivity and quality in organic farming across Europe.

When you have further questions please contact:

- Antoine Roinsard, ITAB, 9, rue André Brouard, BP 70510, 49105 Angers Cedex 02, France, antoine.roisard@itab.asso.fr
- Barbara Frueh, FiBL, Ackerstrasse 113, 5070 Frick, Switzerland, barbara.frueh@fibl.org
- Ambra Desimone, IFOAM Organics Europe, IFOAM Organics Europe, Rue du Commerce 124-4, 1000 Brussels, Belgium, ambra.desimone@organicseurope.bio;
- Bram Moeskops, IFOAM Organics Europe, IFOAM Organics Europe, Rue du Commerce 124- 4, 1000 Brussels, Belgium, bram.moeskops@organicseurope.bio

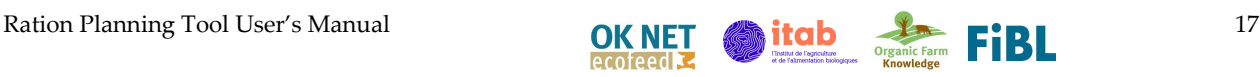

# <span id="page-30-0"></span>**6. References**

- Roinsard, A., Heuze, V., H. Juin, D. Renaudeau, D. (2018). Chemical and Nutritional Value of Organic Feedstuffs: A Need to Address in Monogastric Feeding. 69th Annual Meeting of the European Federation of Animal Science (EAAP).
- Tran G., Heuzé V., Roinsard A., (2019). Composition et valeur nutritionnelle des matières premières biologiques à destination des porcs et des volailles. CASDAR SECALIBIO (2015-2019).
- ISA Dual Organic System (2020). ISA Dual Product Guide. Retrieved on 23, May 2020: <https://www.integrazabcice.cz/en/product/isa-dual/>
- Tables INRA, 2002 : Tables INRA 2002 : SAUVANT D., PEREZ J.M. et TRAN D., 2002. Tables de composition et de valeurs nutritives des matières premières destinées aux animaux d'élevage. Paris: Ed. INRA, 2002, 301 p.

AVIFAF©<http://www.avifaf.fr/avifaf/Vue/index.php>

Feedipedia - Système d'information sur les ressources en alimentation animale - INRAE CIRAD AFZ et FAO © 2012-2020 [: https://www.feedipedia.org](https://www.feedipedia.org/)

# <span id="page-31-0"></span>**Annex: Installation of the solver manual**

1. Click on 'File' in the upper left corner

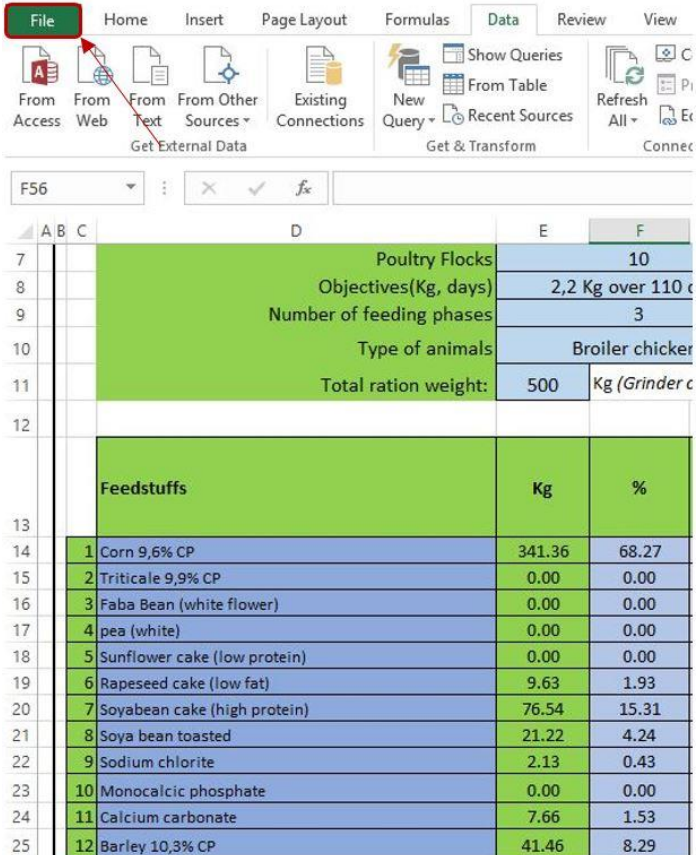

2. Click on 'Options' at the button of the green column you see on the left.

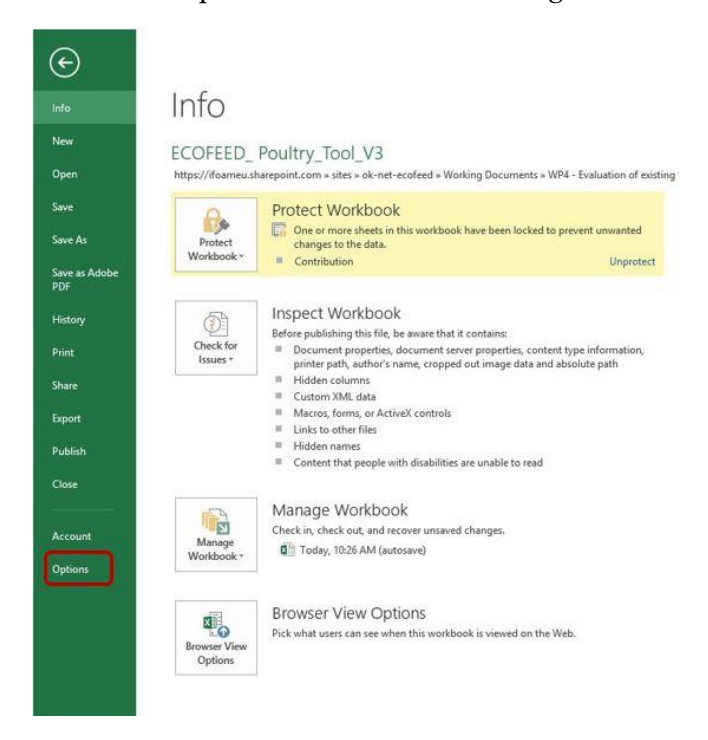

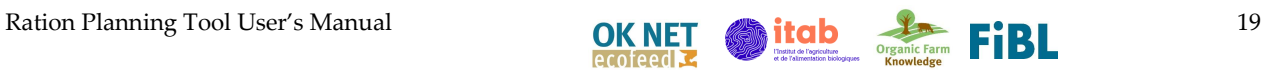

3. The 'Excel Options' will appear. Click on 'Add-ins'

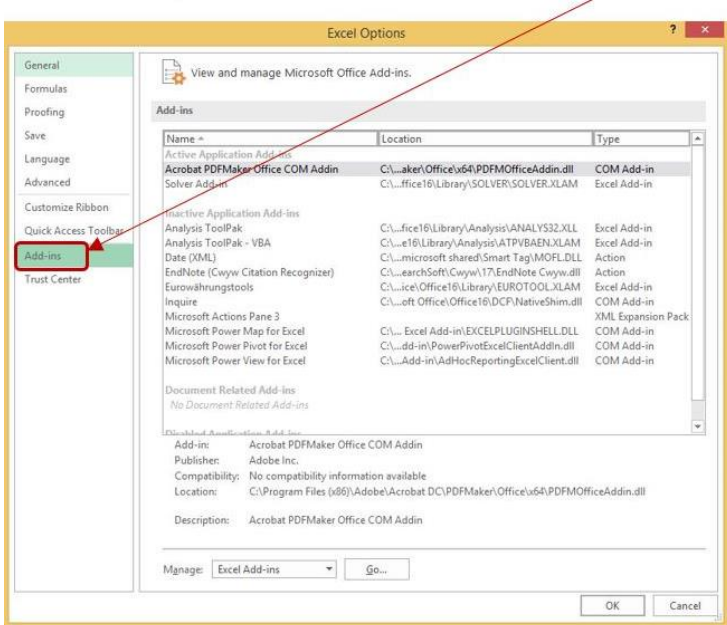

4. Find the 'Manage' zone at the bottom of the window, select 'Excel Add-ins'. Click on 'Go…'.

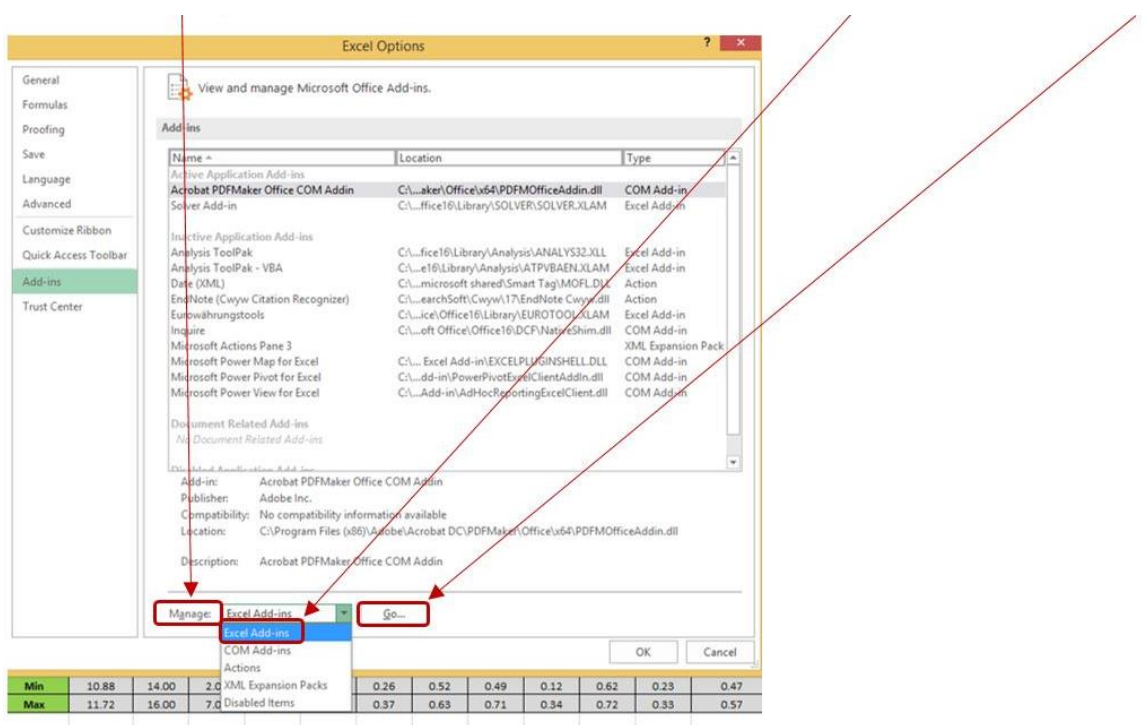

5. Check the 'Solver Add-ins' option and validate by clicking 'OK'. The Solver is now installed!

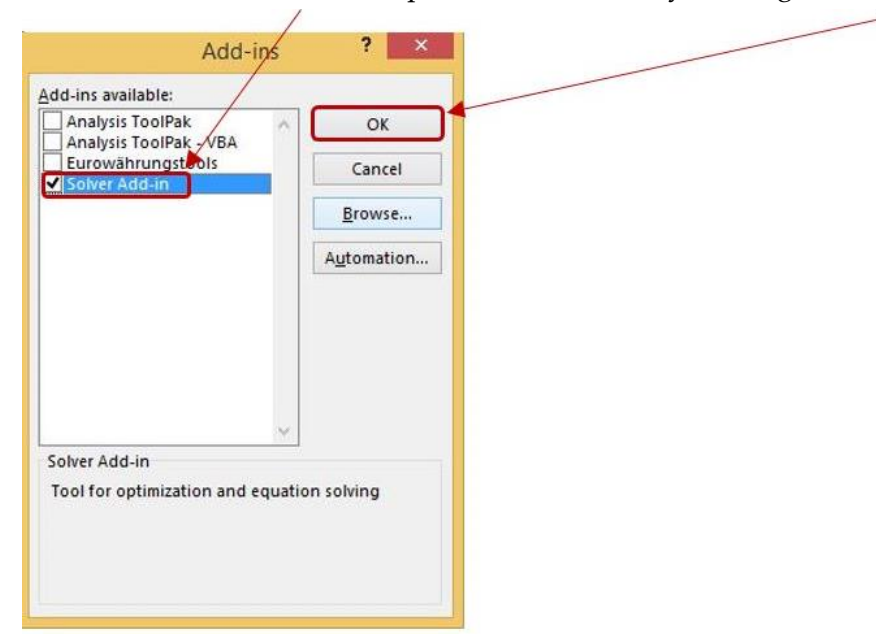

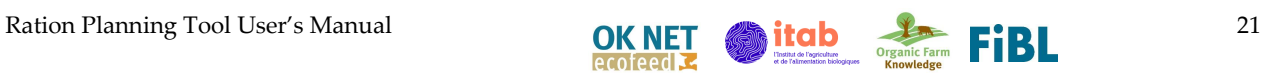